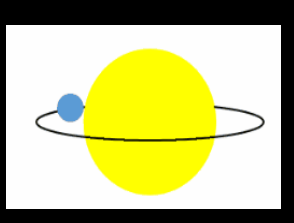

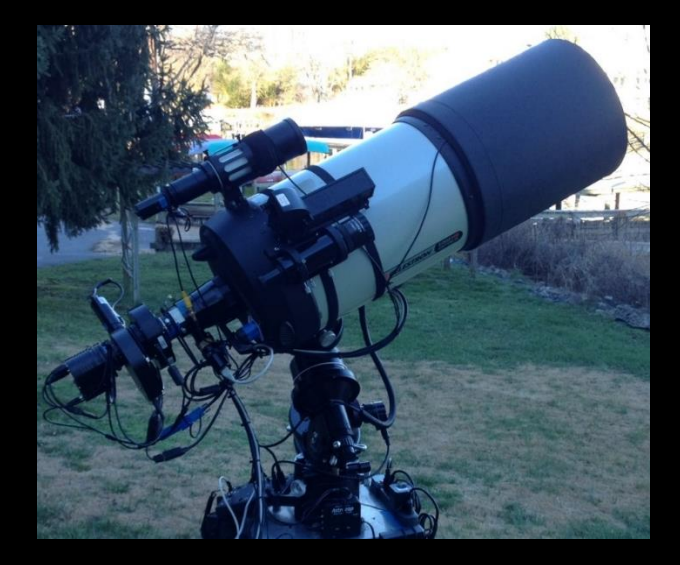

# Exoplanet Observing with Small Telescopes

Dennis M. Conti Chair, AAVSO Exoplanet Section www.astrodennis.com

## **Objectives**

- Understand the fundamentals of high precision photometry and how they apply to exoplanet observing
- Learn "best practices" for exoplanet observing
- Be able to conduct an exoplanet observation and analyze the results
- Review what's involved in publishing the results
- Discuss pro/am collaborations and the future of exoplanet observing by amateur astronomers

# The Night Sky

Q: Which stars have one or more planets (exoplanets) around them?

#### A: Most of them!

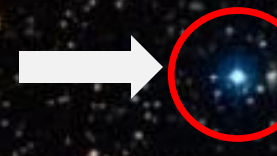

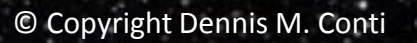

**The Kepler spacecraft has now confirmed that Earth-size planets exist in the habitable zone!**

#### **Habitable Zone**

**TOO HOT** 

#### **JUST RIGHT**

**TOO COLD** 

4

Planet size: 1-2x Earth

Courtesy: NASA

## What is Driving Us?

- How do planets form?
- How was our solar system formed?

The ultimate goal: detect biomarkers in the atmosphere of planets in the habitable zone

# The Strange World of "Other Worlds"

- Most exoplanets we have discovered are close-in, large planets: "Hot Jupiters"
- Some stars have multiple planets
- Some planets orbit multiple stars
- Some "planets" are free-floating
- Some planets' orbits are opposite from their star's rotation
- Some planetesimals are disintegrating around their host star

## **History**

- 1917 Carnegie Observatory astronomers (unknowingly) recorded evidence of an exoplanet; not realized until 2016
- 1992 Aleksander Wolszczan and Dan Frail discovered an exoplanet around a pulsar
- 1995 discovery of first exoplanet around a Sun-like star
- 1999 detection of an exoplanet using a robotic telescope

Robotic Telescopes in the 1990s ASP Conference Series, Vol. 34, 1992 Alex V. Filippenko (ed.)

THE USE OF ROBOTIC TELESCOPES FOR DETECTING PLANETARY SYSTEMS

WILLIAM J. BORUCKI NASA Ames Research Center, Mail Stop 245-3, Moffett Field, CA 94035

RUSSELL M. GENET Fairborn Observatory, 3435 E. Edgewood Ave., Mesa, AZ 85204

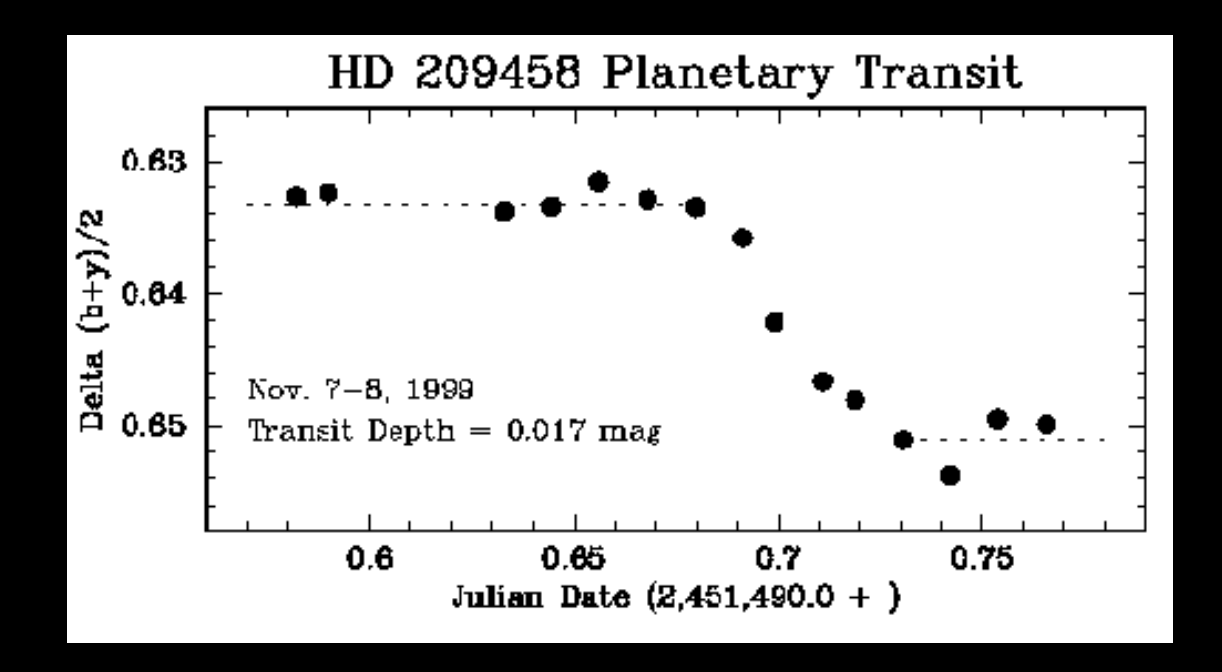

#### By the Numbers (as of 10/21/16)

- 3,397 confirmed exoplanets
- 2,416 unconfirmed candidates
- 297 candidates in the habitable zone

## The Challenge

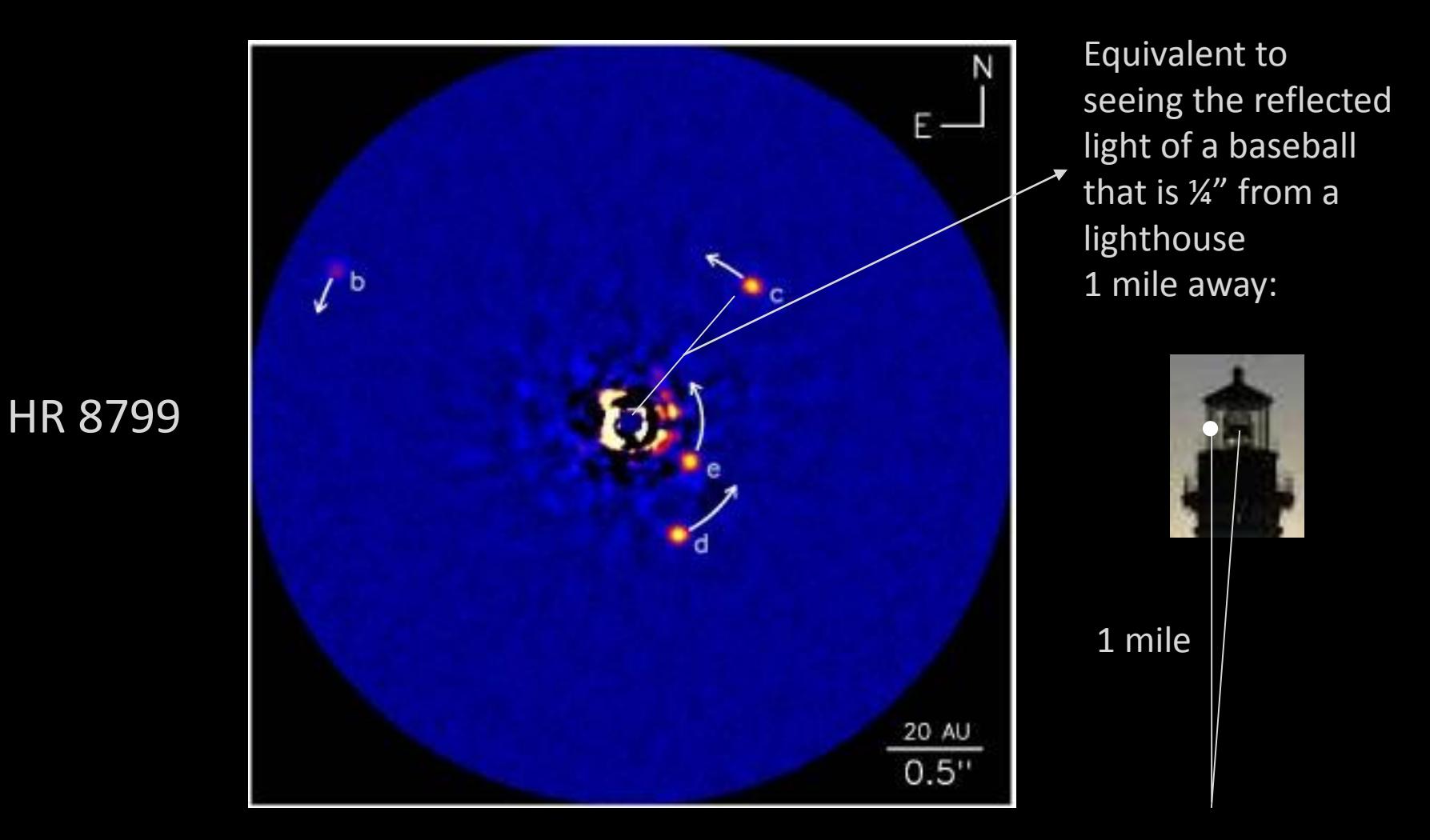

Courtesy: Keck Observatory

### Exoplanet Detection Methods

- Transit Method:
	- the dominant method used by amateur astronomers

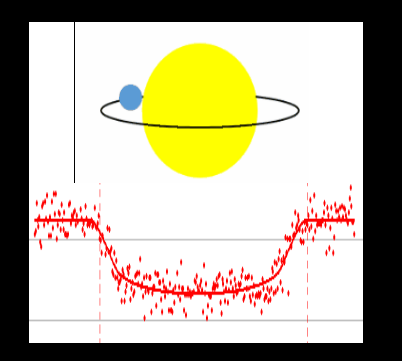

• Radial Velocity Method

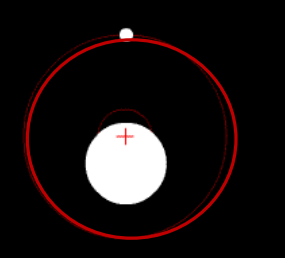

• Microlensing

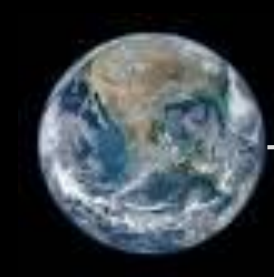

## Exoplanet Detection Methods

- Transit Method:
	- the dominant method used by amateur astronomers

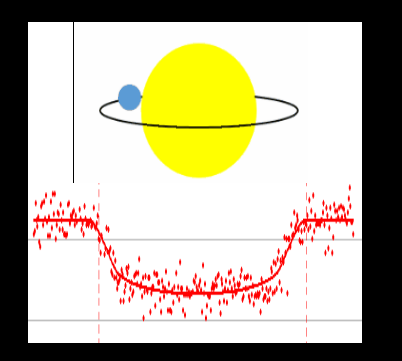

• Radial Velocity Method

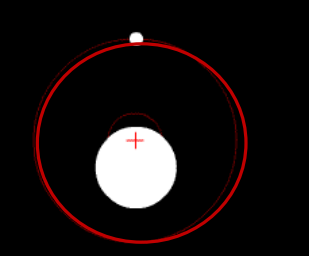

• Microlensing

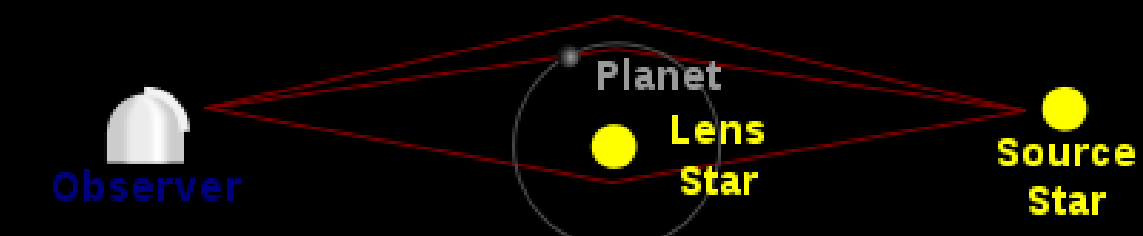

- Pulsations of Host Star
- Direct Imaging

# The Light Curve

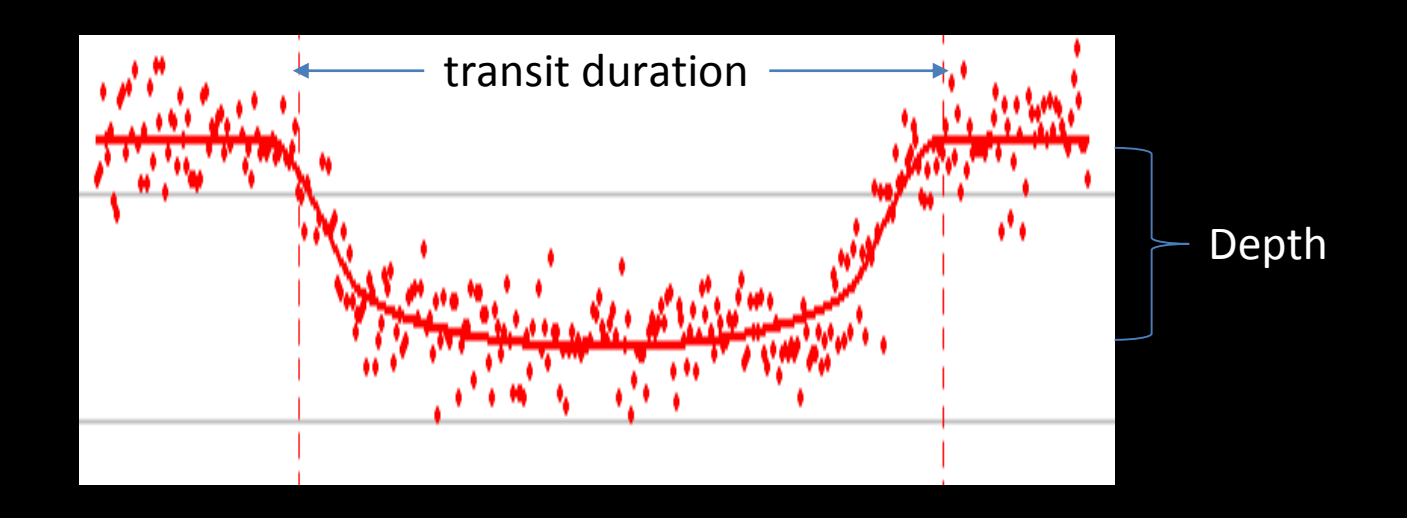

#### We can learn a lot just from the light curve!

- How big the planet is (its radius)
- How far it is from its host star (the size of its orbit)
- How inclined is its orbit from our line-of-sight
- Whether it is truly a planet or another star

## Detecting Eclipsing Binaries vs. Exoplanets

• An eclipsing binary will most often show different light curve depths with different filters

• The light curve of an eclipsing binary is often much deeper than that of an exoplanet

## Example: Eclipsing Binary Light Curve

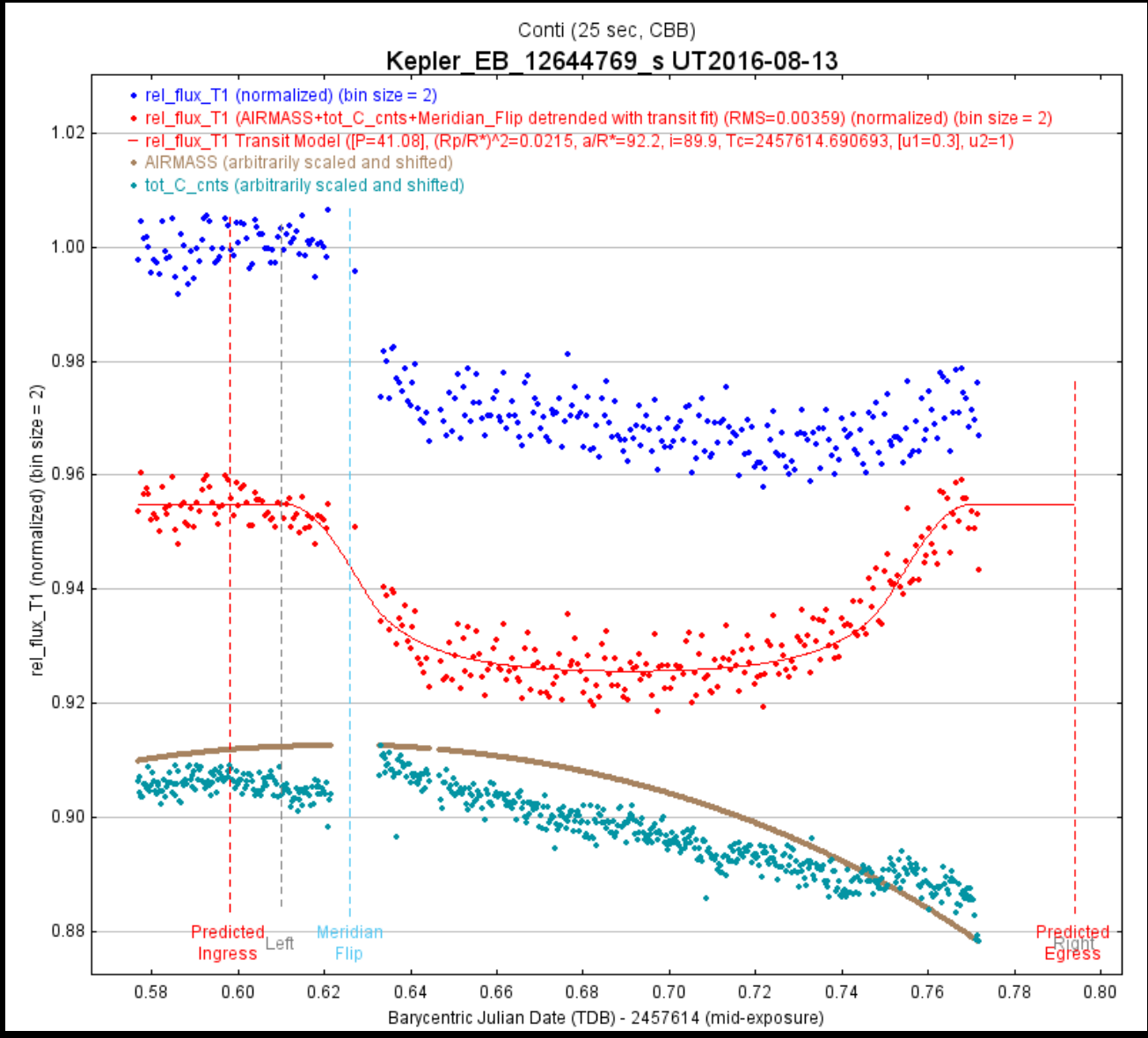

© Copyright Dennis M. Conti 2016 15

#### Star/Planet Properties and Relationships

## Notation Conventions

• Star parameters:

 $M_*$  - mass relative to the mass of the Sun ( $M_{sun}$ = M<sub>o</sub>)

- $R_*$  radius relative to the radius of the Sun ( $R_{sun} = R_0$ )
- $L_{*}$  luminosity relative to that of the Sun ( $L_{sun} = L_{\odot}$ )
- T $_{*}$  temperature relative to that of the Sun (T $_{\rm sun}$  =T $_{\rm \odot})$
- Planetary parameters:

 $M_p$  – mass relative to the mass of Jupiter (M<sub>jup</sub>)

 $R_p$  - radius relative to the radius of Jupiter ( $R_{jup}$ )

- Transit parameters:
	- $\mathsf{T}_{\operatorname{c}}$  midpoint of a transit
	- F flux
	- P orbital period
	- a semi-major axis (in astronomical units AUs)

#### Hertzbrung-Russell (H-R)Diagram

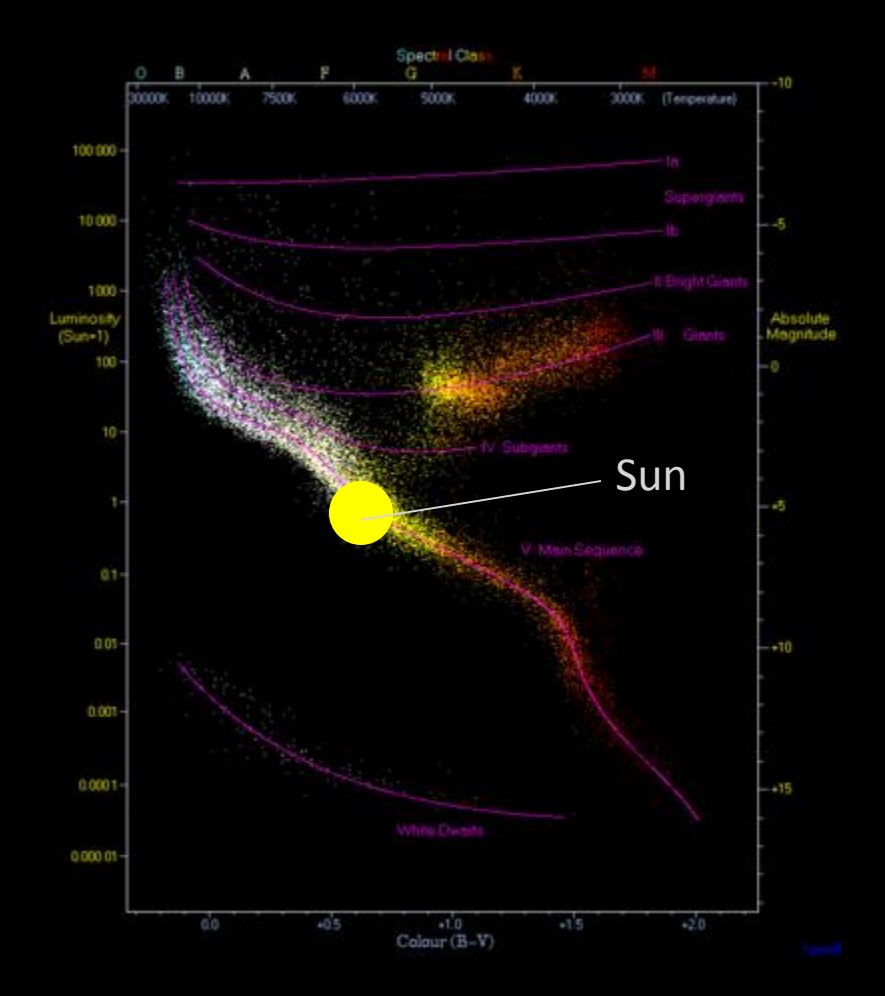

• Actual luminosity  $L_* = a$  function of temperature (spectral type)

#### Star Radius, Luminosity and Temperature

- Radius-Luminosity-Temperature Relationship: Star radius  $R_* = \sqrt{L_* / T_*^4}$ , where:  $L_*$ = actual luminosity  $T_*$  = temperature
- $R$   $*$  will later be used to compute exoplanet properties
- Mass-Luminosity Relationship (for main sequence stars):

Star mass  $M_* = {}^{3.5}V(L_* \cdot M_{sun} {}^{3.5}/L_{sun})$ 

Exoplanet Properties from Primary Eclipse

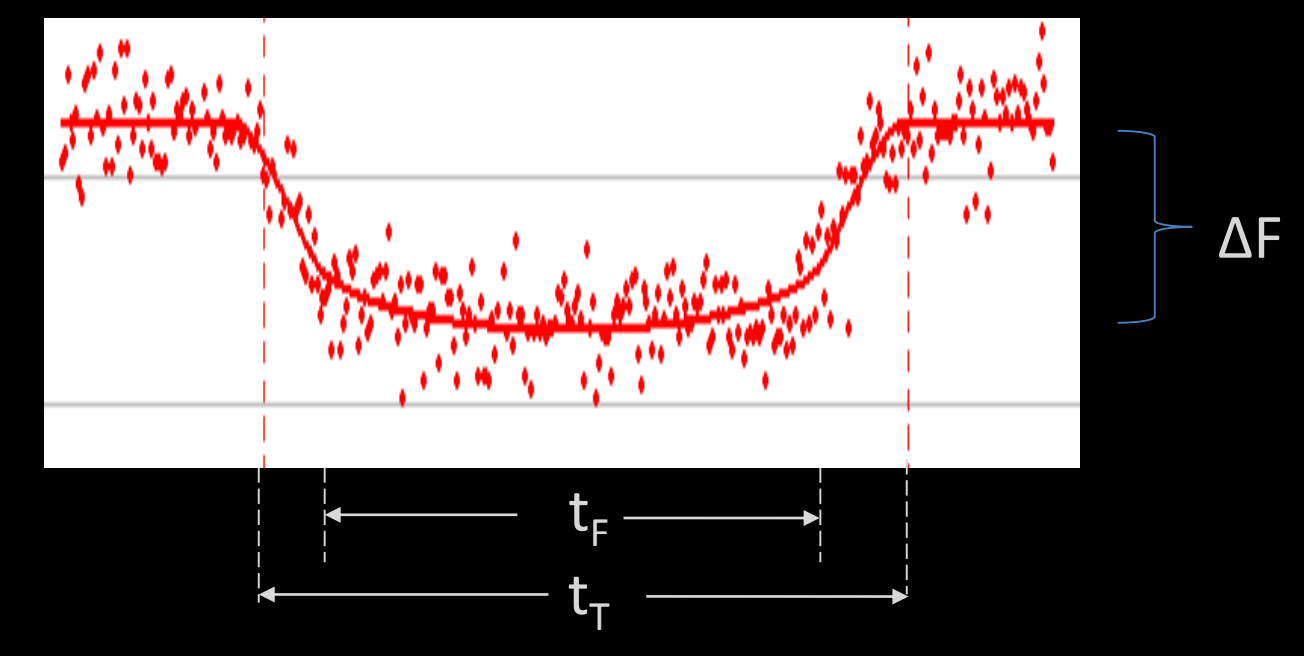

- Exoplanet radius:  $(R_*, \Delta F)$
- Exoplanet orbit : (Ρ, ΔF,  $t_{\text{\tiny T}}$ ,  $t_{\text{\tiny F}}$ )
- Exoplanet orbit inclination: (Ρ, ΔF,  $t_{\text{t}}$ ,  $t_{\text{F}}$ )

(see Seager, et al. 2002)

# Fundamentals of High Precision Photometry

#### Point Spread Function (PSF)

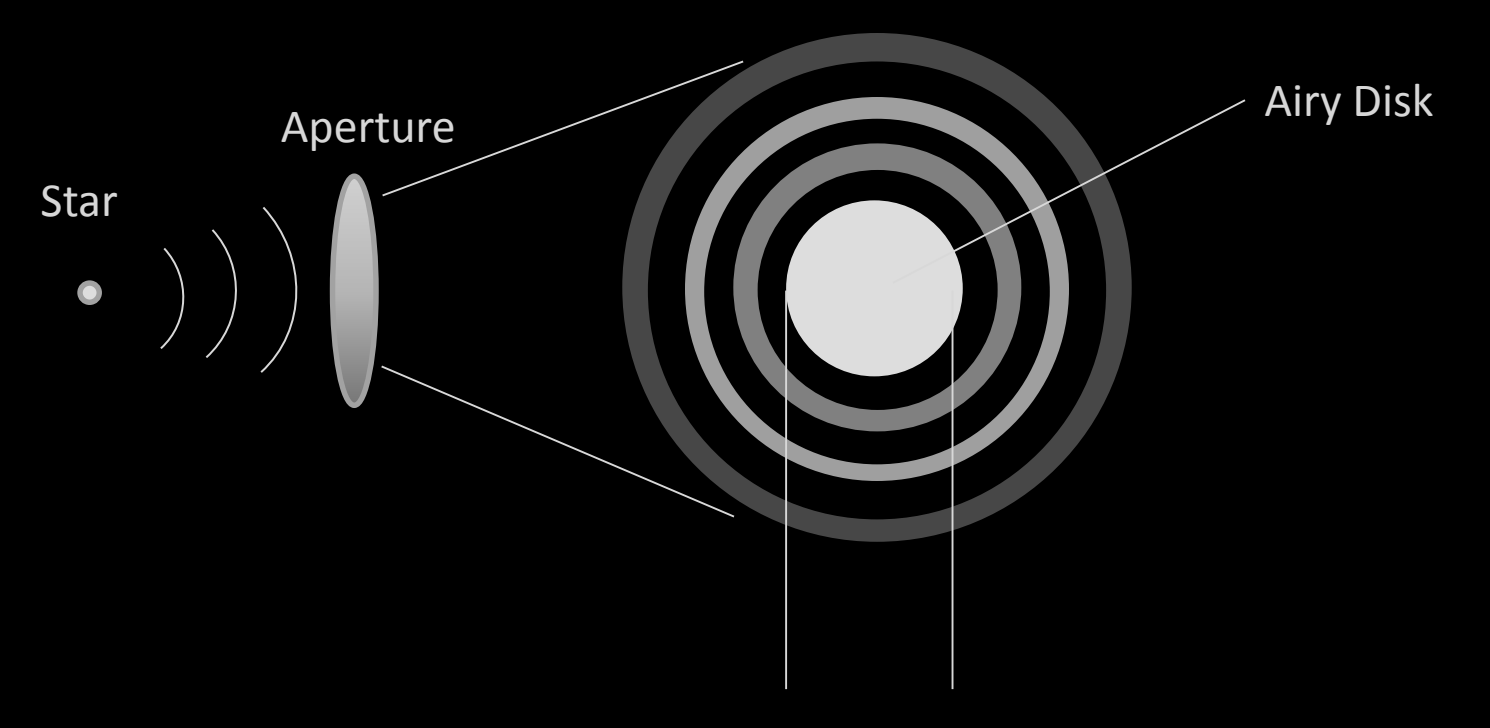

2.44\*wavelength/aperture diameter

For an  $11''$  scope at 656 nm = 1.2 arcseconds

© Copyright Dennis M. Conti 2016 22

# Resolution: Raleigh Criterion

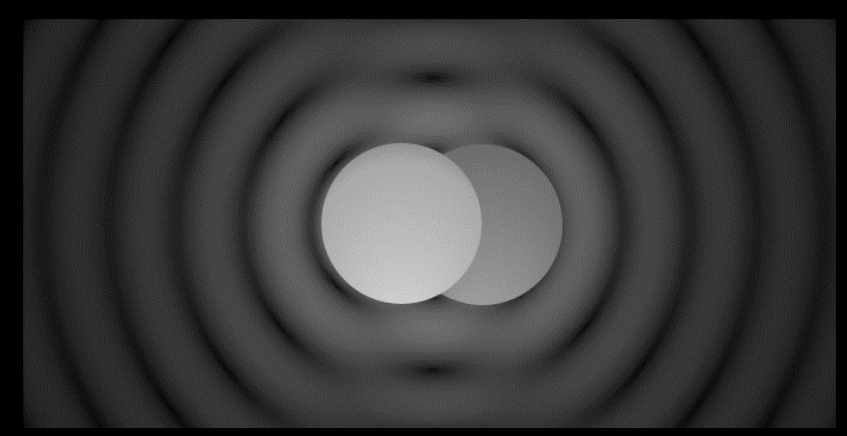

By Spencer Bliven - Own work, Public Domain, https://commons.wikimedia.org/w/index.php?curid=31456019

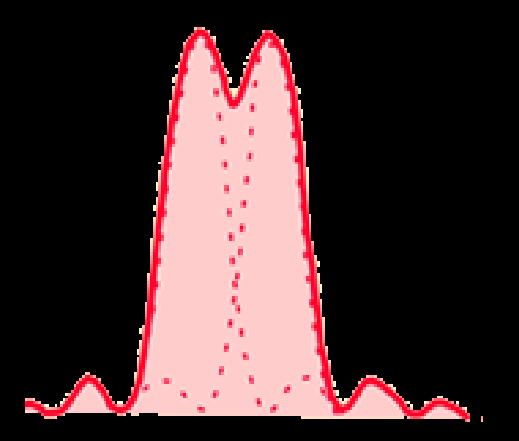

## Full Width at Half Maximum (FWHM)

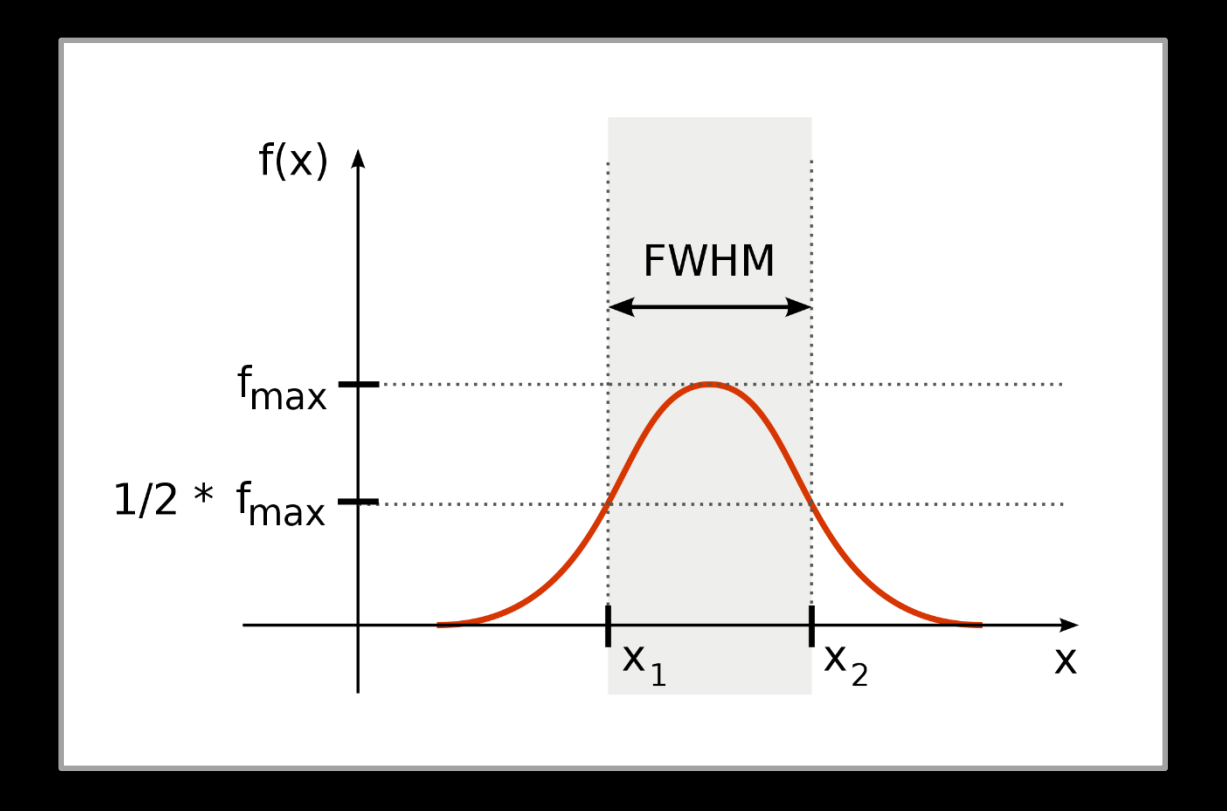

• Used as a measure of "seeing"

## Bandpass Filters

- Standard photometric filters (preferred for exoplanet work):
	- Johnson-Cousins:

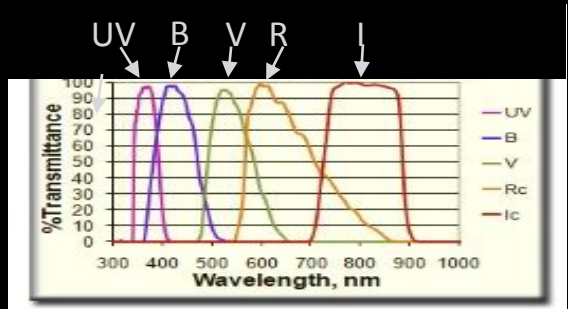

– Sloan Digital Sky Survey (SDSS):

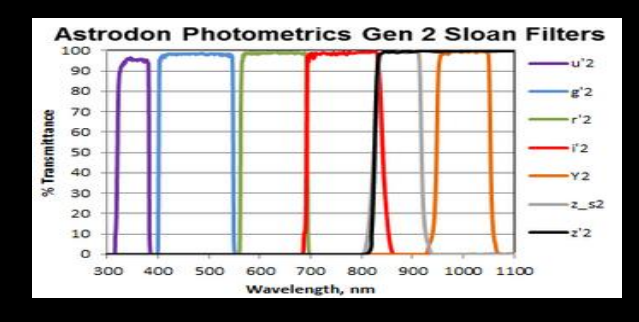

– "Exoplanet" Filter: (Clear Blue Blocking)

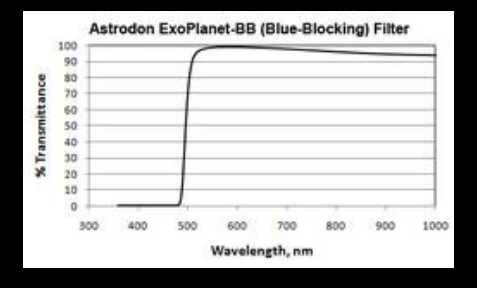

Courtesy: Astrodon

© Copyright Dennis M. Conti 2016 25

## Quantum Efficiency (QE) of a CCD Detector

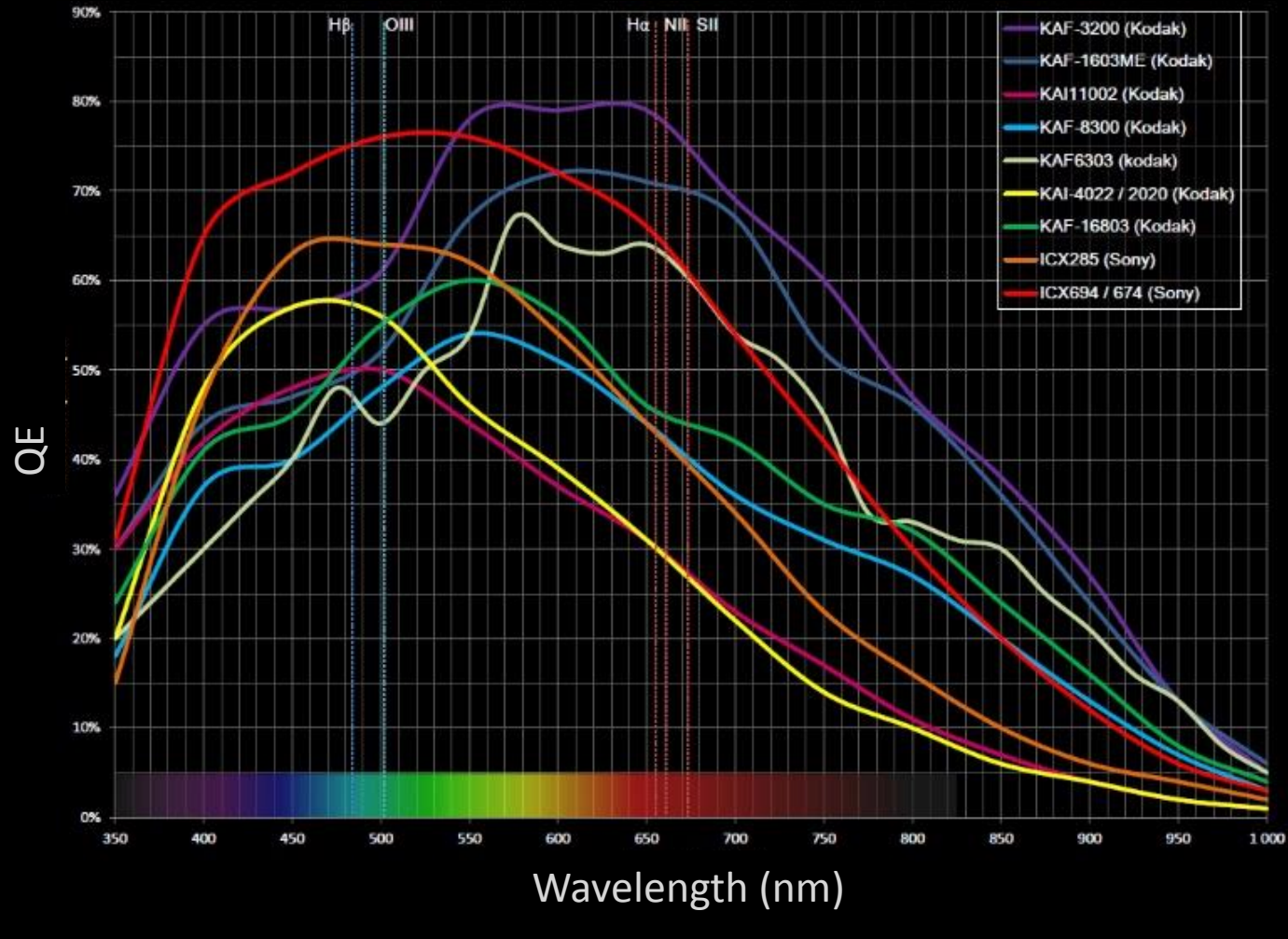

By Philippe Bernhard

## It's all about counting photons!

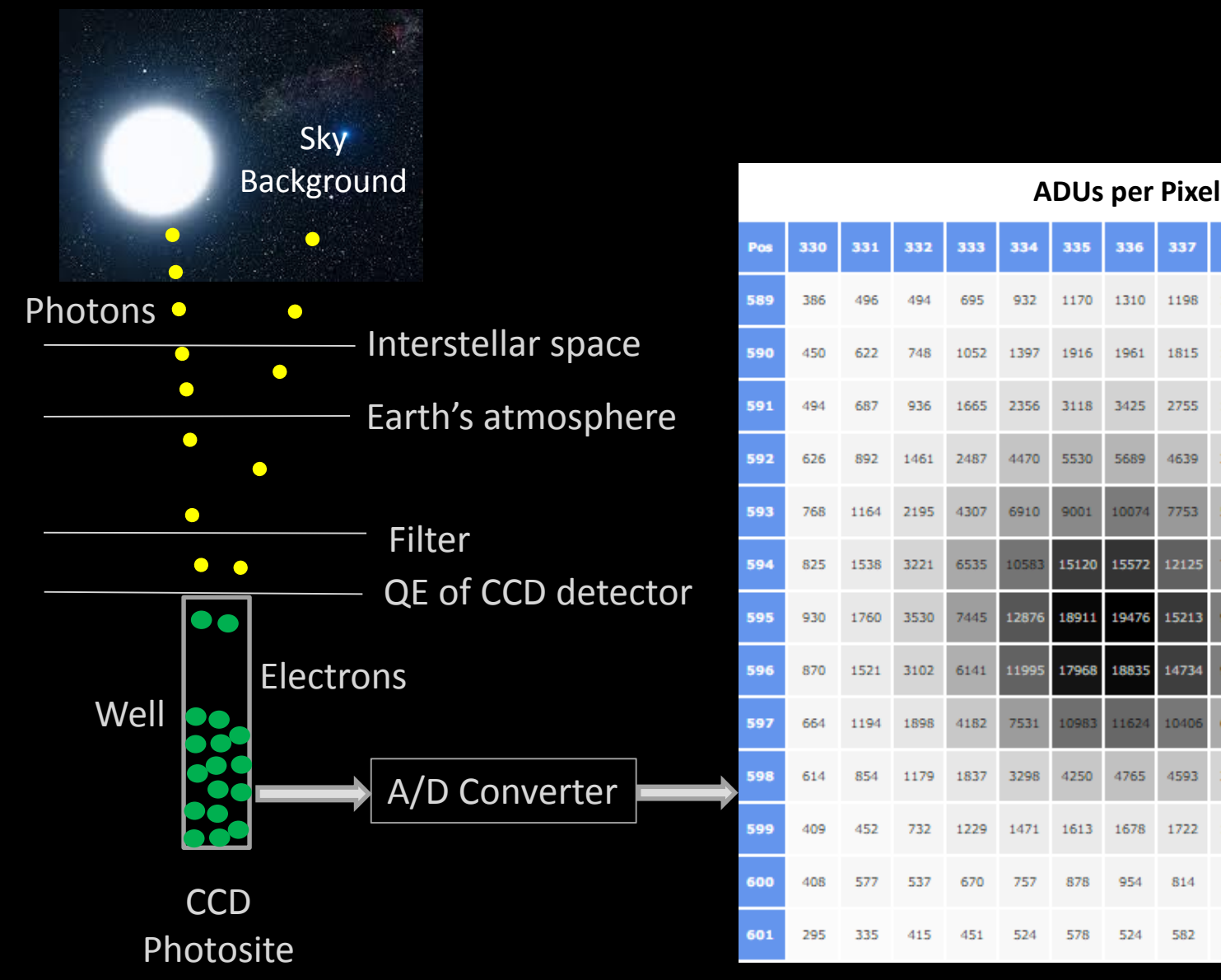

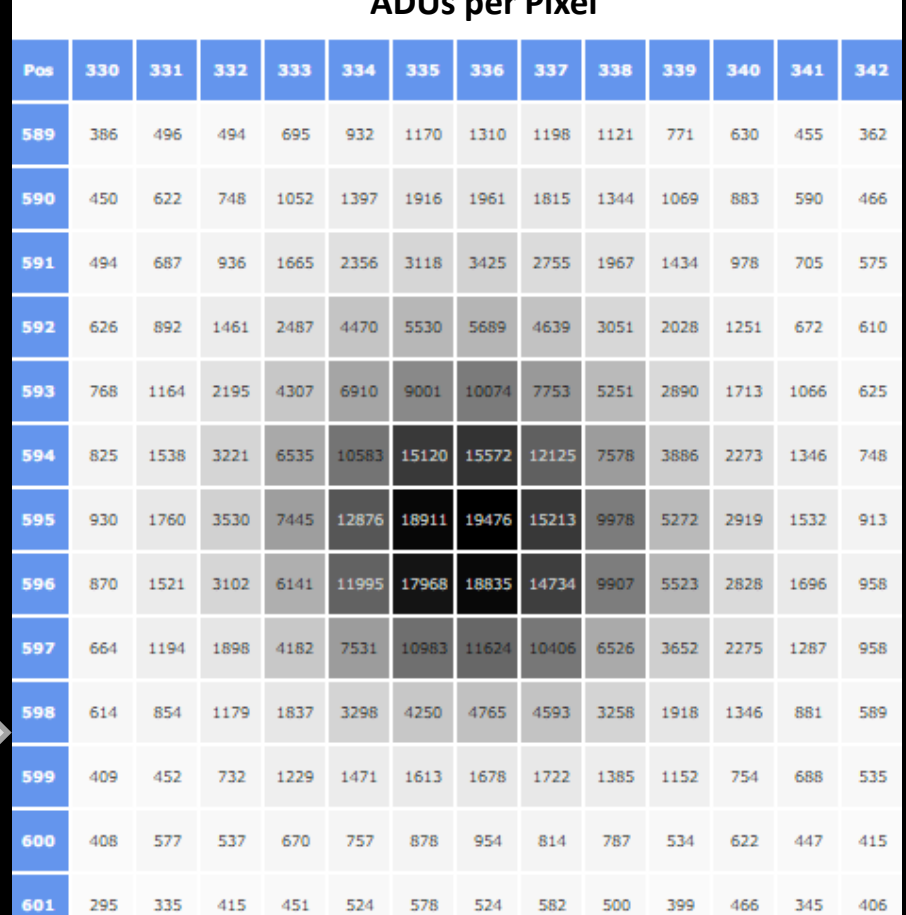

#### A Star's Centroid

- Centroid: the "center of gravity" of a star whose light is spread across many pixels
- Important in determining the distance between star images on a CCD detector and in performing aperture photometry
- Not a trivial process: begins with determining which pixels are "part of the star"

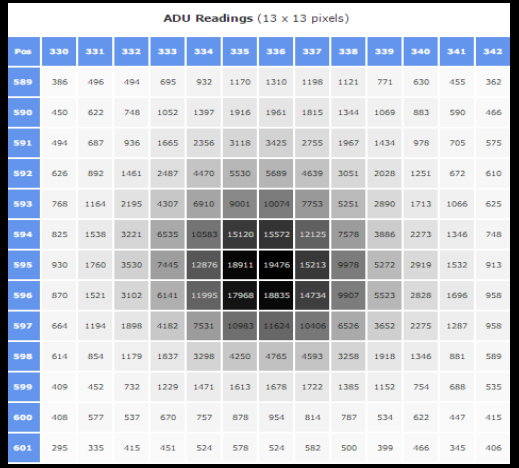

© Copyright Dennis M. Conti 2016 28

## Flux vs. Magnitude

- Flux = energy detected per area per second
- Apparent magnitude = measure of a star's brightness as seen from Earth
	- $\circ$  It is relative to a reference and is particular to a wavelength
	- $\circ$  m<sub>1</sub> = m<sub>ref</sub> 2.5 log (f<sub>1</sub>/f<sub>ref</sub>)
	- $\circ$  A difference of 5 magnitudes = 100 times as much brightness: Example, for  $f_1$ =1000,  $f_{ref}$ =10, and  $m_{ref}$  = 12:  $m_1$ = 12– 2.5 log (1000/10)  $= 12 - 5$  $= 7$
- Absolute magnitude = a measure of a star's brightness as seen as if we were 10 parsecs (32.6 light years away)
- ADUs are sometimes used as a proxy for flux

## Equipment and Software Related to Exoplanet Observing

#### Typical Setup Location: Suburban Annapolis, MD

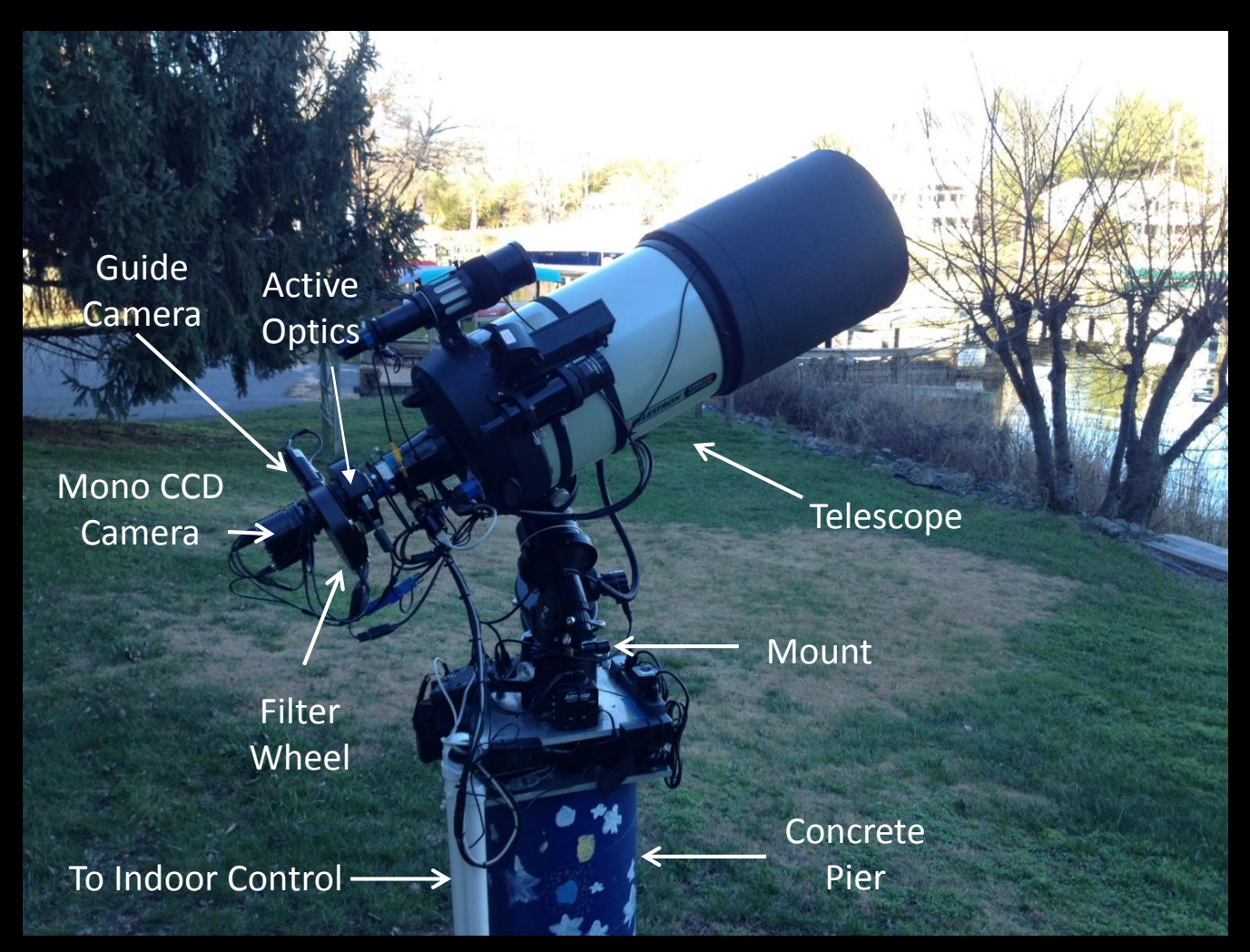

## Characteristics of a CCD Camera

- Gain (electrons/ADU)
- Read noise (electrons)
- Dark current (electrons/pixel/second)
- Size of pixels (in microns)
- Number of pixels
- Quantum efficiency

## Sources of Signal and Noise

- Signals:
	- Detected photons: photons that translate to ADU counts
	- Dark current: an unwanted signal that is a function of exposure time
	- Bias: a constant offset to ADU count
- Noise:
	- Shot noise uncertainty in photon counts
	- Dark current noise uncertainty in dark current
	- Readout noise uncertainty in read noise

Key: increase signal, reduce noise

# Optical Tube Assembly (OTA) Characteristics

- Type of OTA e.g., Schmidt-Cassegrain, Reflector, Refractor, etc.
- Aperture
- Focal length
- Central obstruction(s)
- Thermal characteristics
- Focusing accuracy
- Collimation
- Spherical aberration

#### Image Characteristics

• Image scale pixel

=206.265\*pixel size(microns)/focal length(mm)

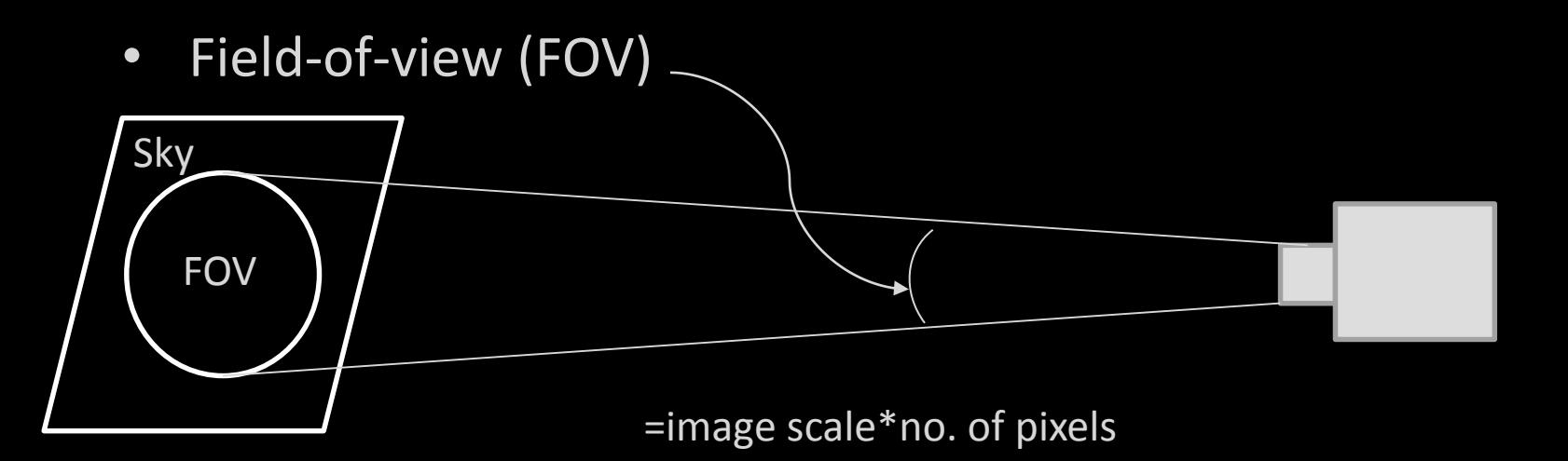

#### Mount Characteristics

- Type of mount e.g., German Equatorial Mount, fork mount, alt-az mount
- Periodic error in RA
- DEC backlash
- Balance
- Polar alignment accuracy
## Imaging Chain

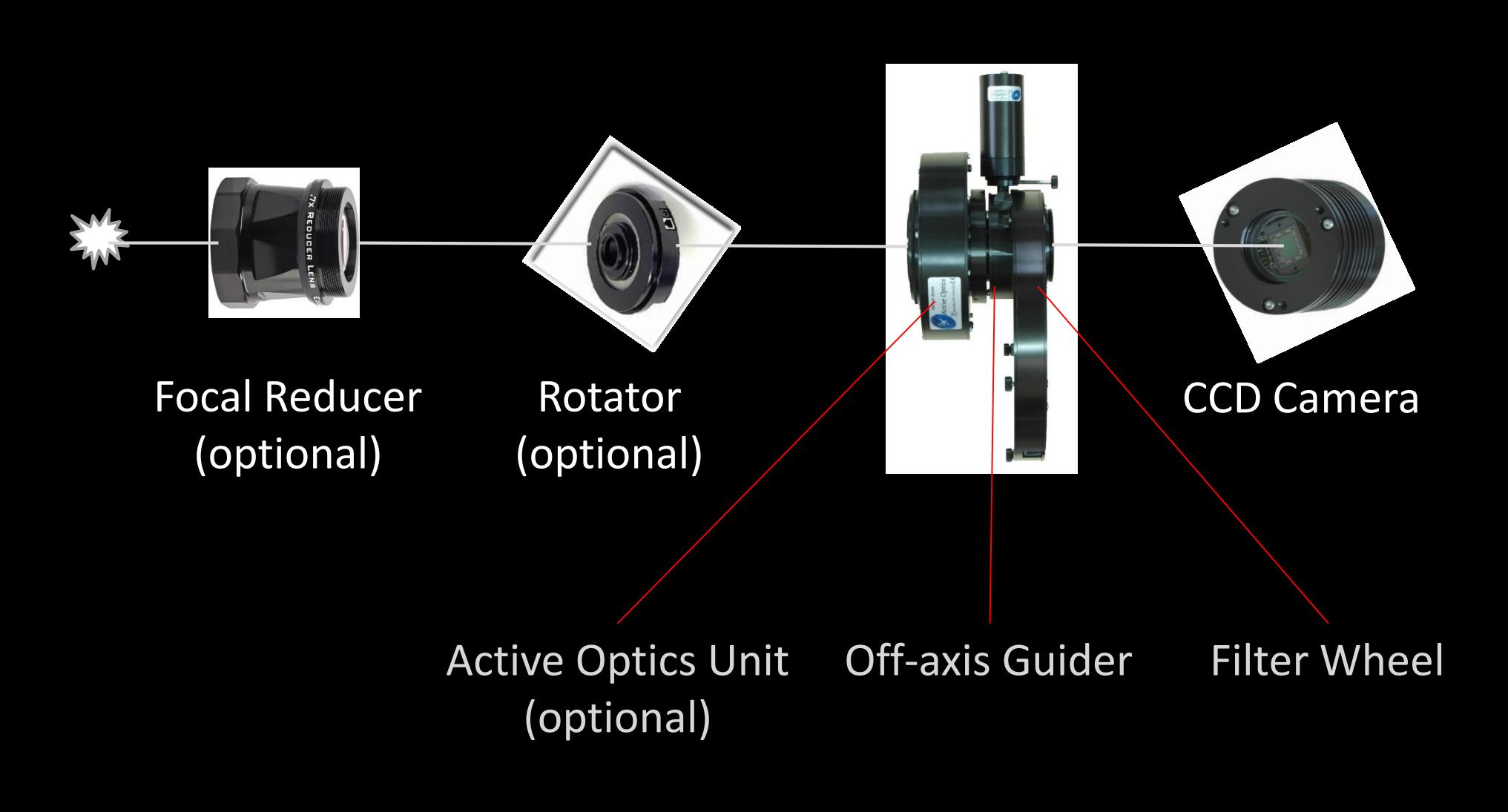

# Autoguiding

- Approaches:
	- Use of a guide scope could result in flexure
	- Off-axis guiding
	- On-camera guide chip
	- On-axis guider
- All approaches use a (preferably sensitive) guide camera
- Mount control: ideally via ASCOM pulse guiding
- Software:
	- requires initial calibration
	- some software will automatically correct for changes in DEC and side-of-pier
	- Popular ones: PHD2, SkyX Pro, Maxim DL

### Reference Locations

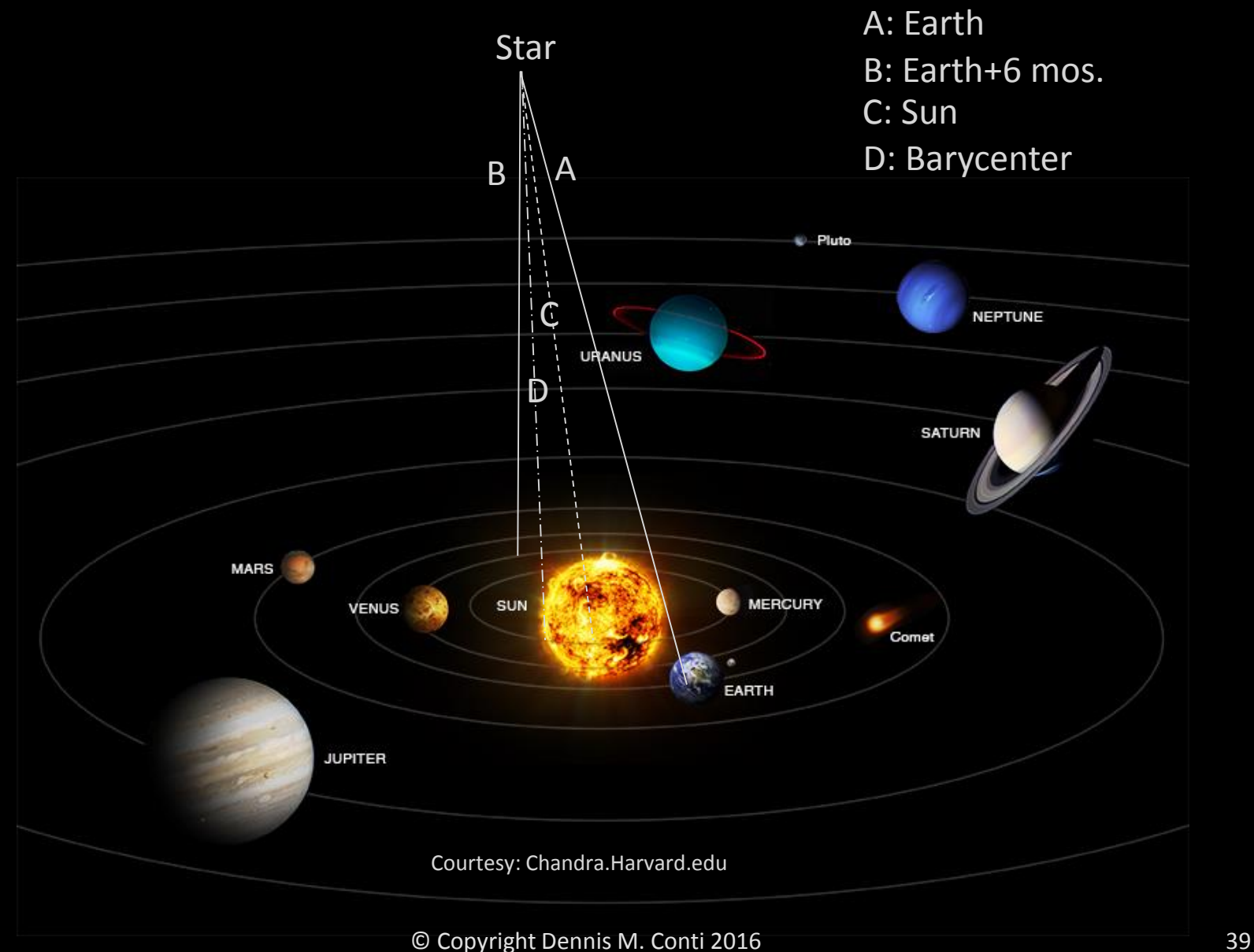

## What time is it?

#### *Time base = reference location and time standard (clock)*

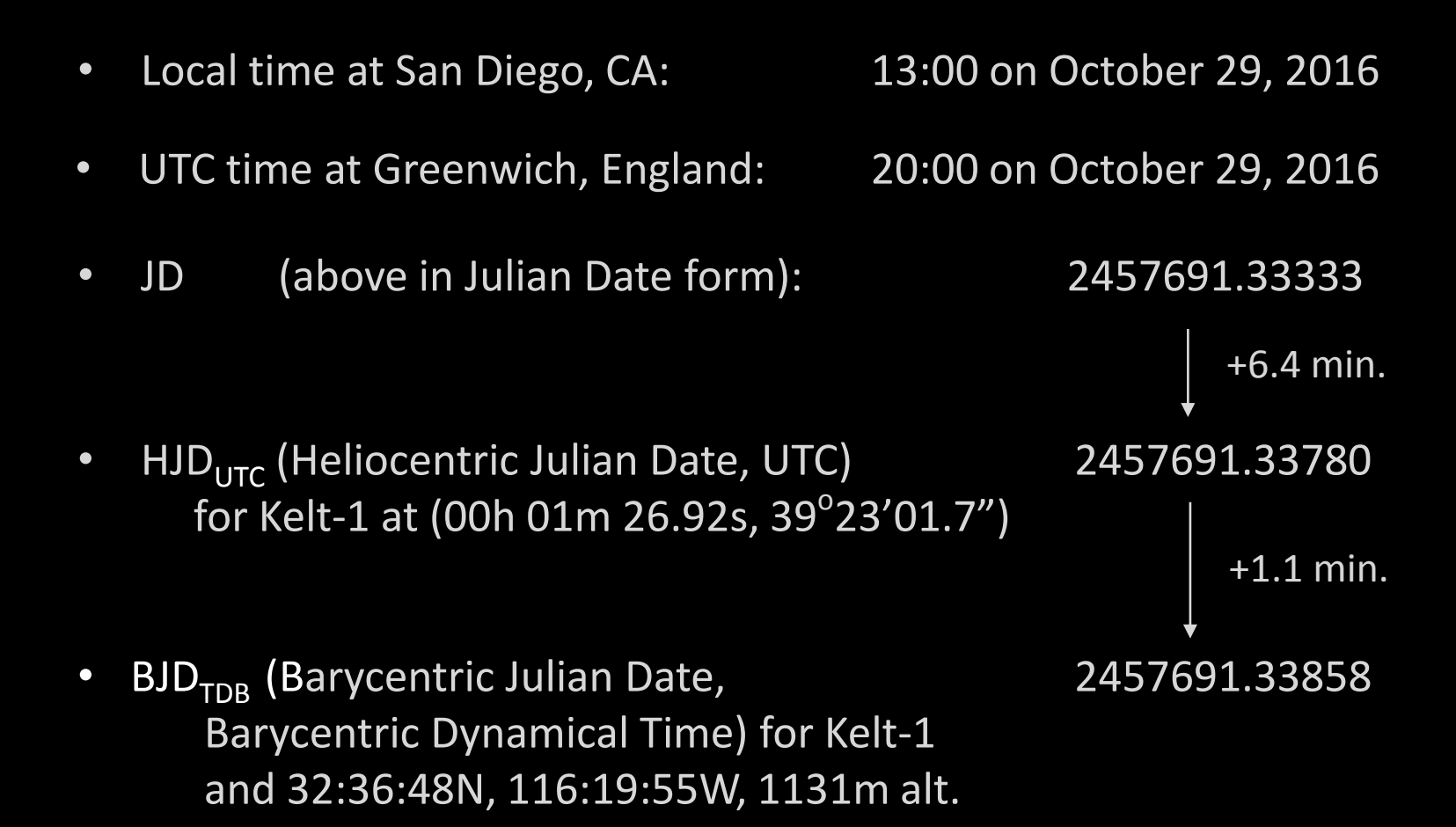

#### It is important to…

- …know in what time base are the predicted transit times
- ..use the appropriate time base for exoplanet transit results

# Overcoming Time Drift in Image Capture Computer

- Need to periodically update image capture computer clock to synchronize it with atomic clock
- Popular freeware to do this: Dimension 4

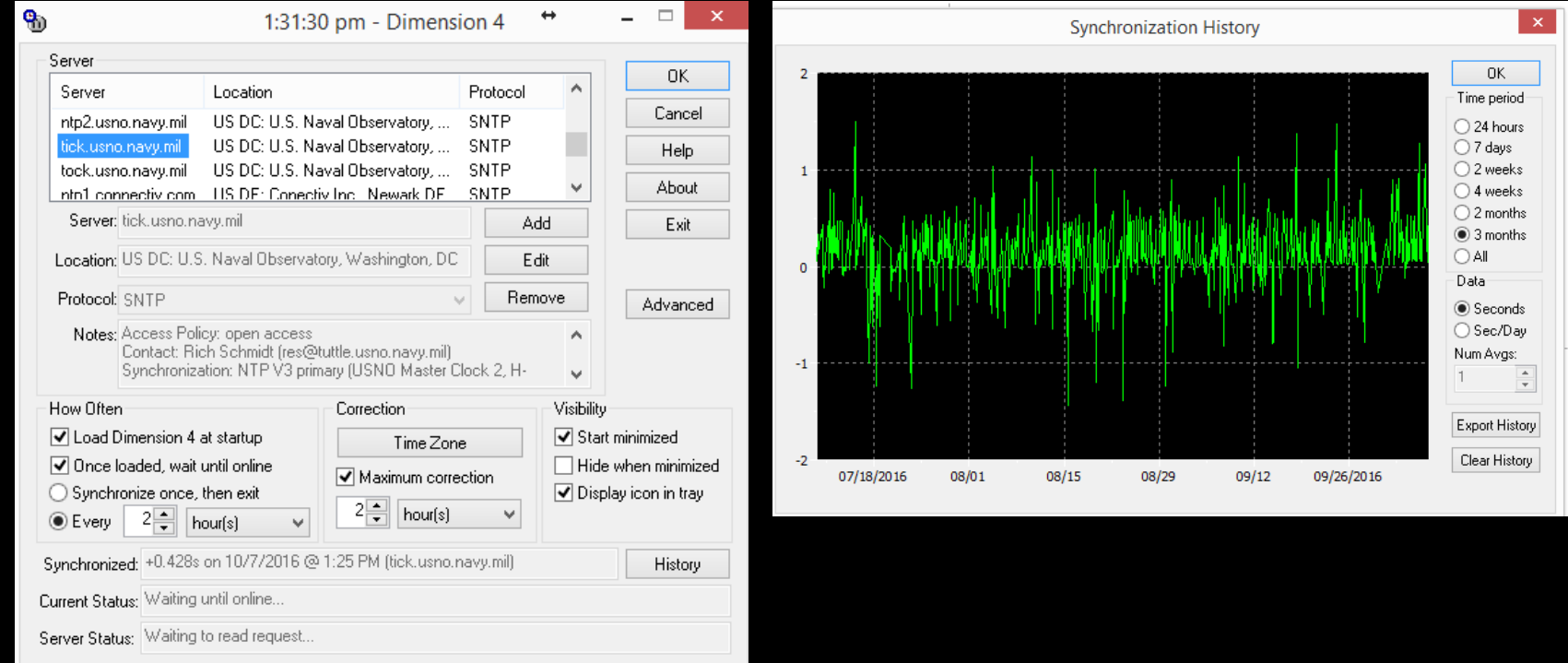

# How do Amateur Astronomers Create Light Curves?

- Comparison stars in the same field-of-view as the host star are used to distinguish a true transit from a common event, such as high cirrus clouds
- Aperture photometry is used to measure the brightness of each star, with compensation for background sky glow due to light pollution, moon light, etc.
- Differential photometry then compares the relative change in light between the host star and the comparison stars
- A data point on the light curve = the relative change in flux of the Host star
- A best fit of the model of a transit is made based on these data points

#### The Key Tools of Aperture Photometry: the Aperture and Annulus

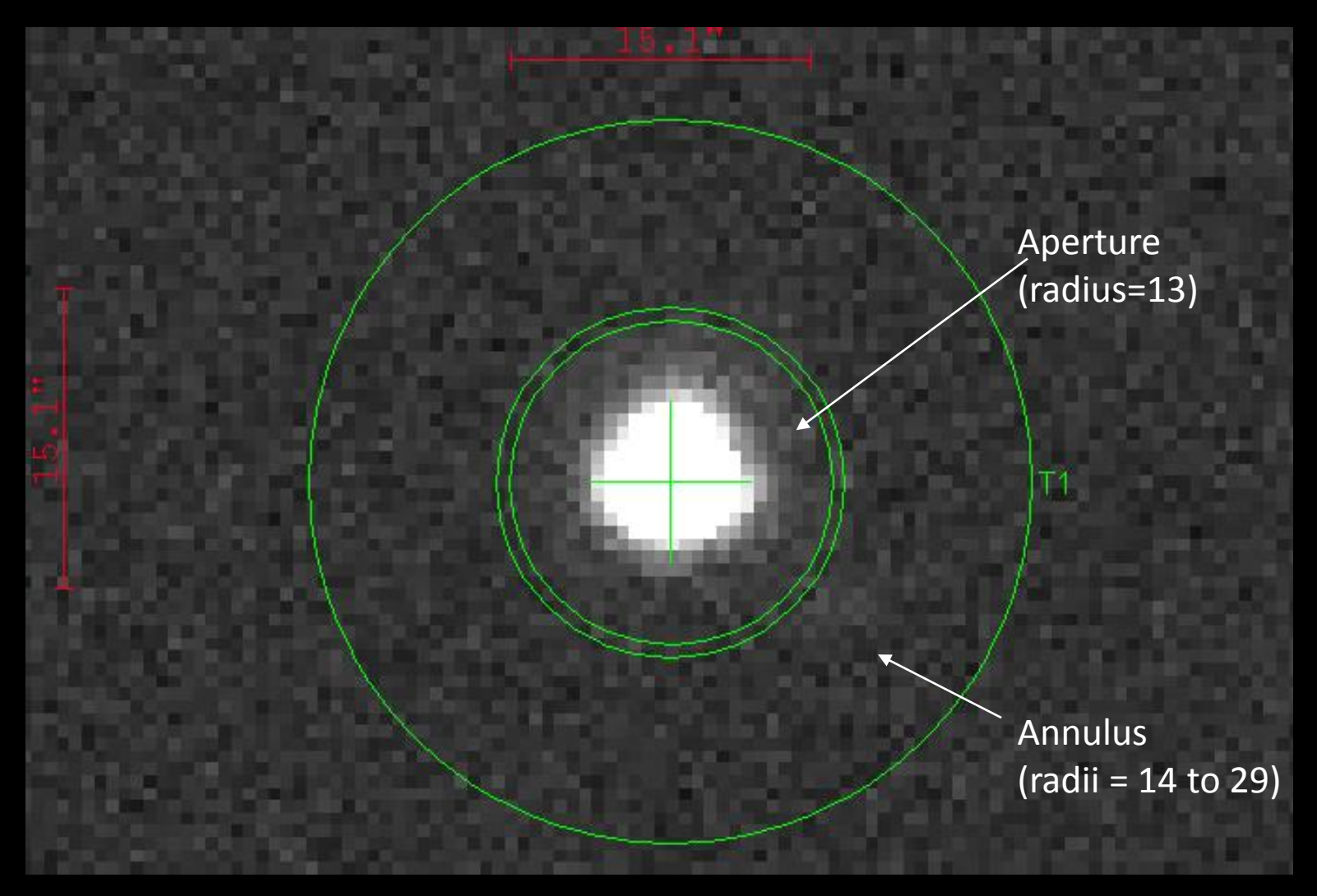

#### Online Resources

# Time Conversions

- Local time to  $JD_{UTC}$ : http://www.onlineconversion.com/julian\_date.htm
- $JD_{UTC}$  to  $BJD_{TDR}$ : http://astroutils.astronomy.ohio-state.edu/time/utc2bjd.html

# Exoplanet Information

• NASA Exoplanet Archive:

http://exoplanetarchive.ipac.caltech.edu/cgi-bin/TransitView/nph-visibletbls?dataset=transits

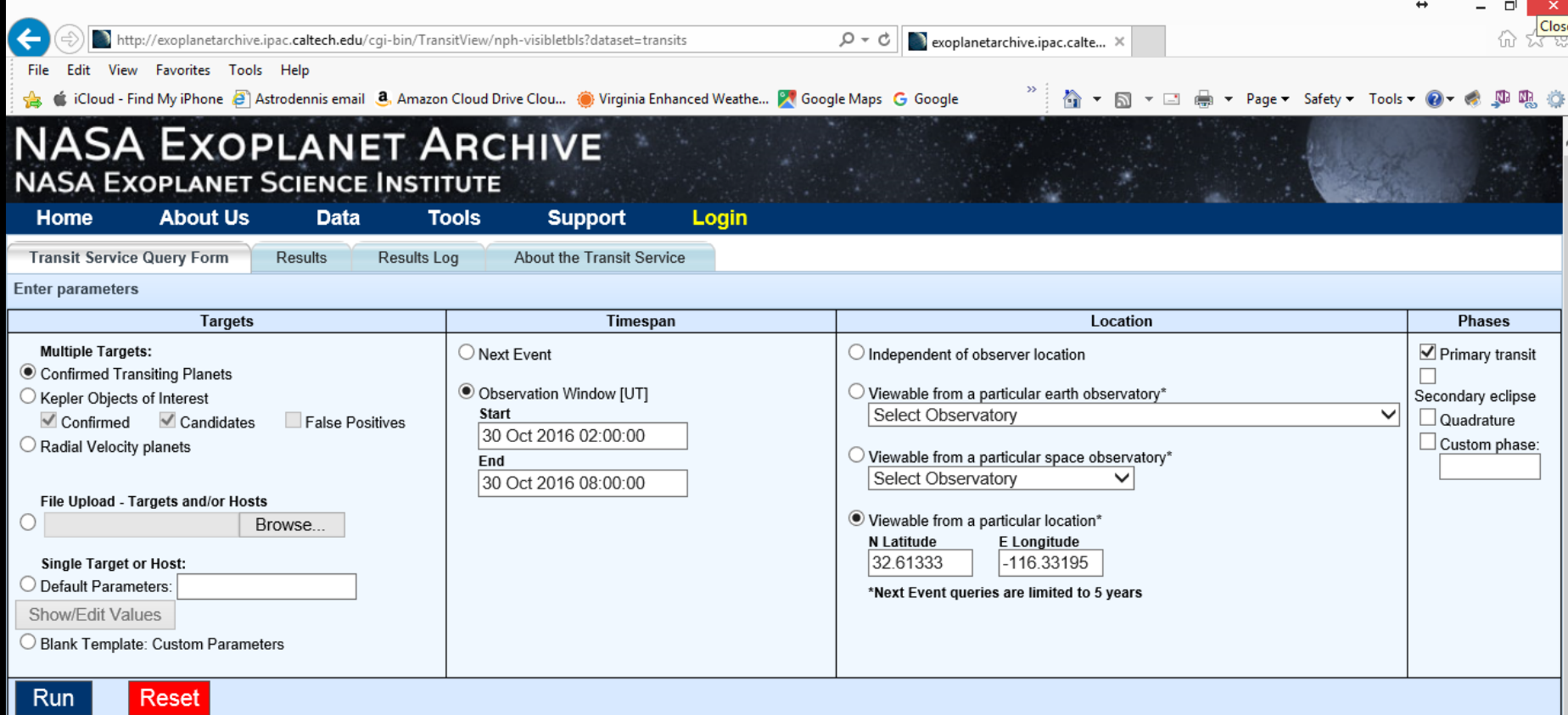

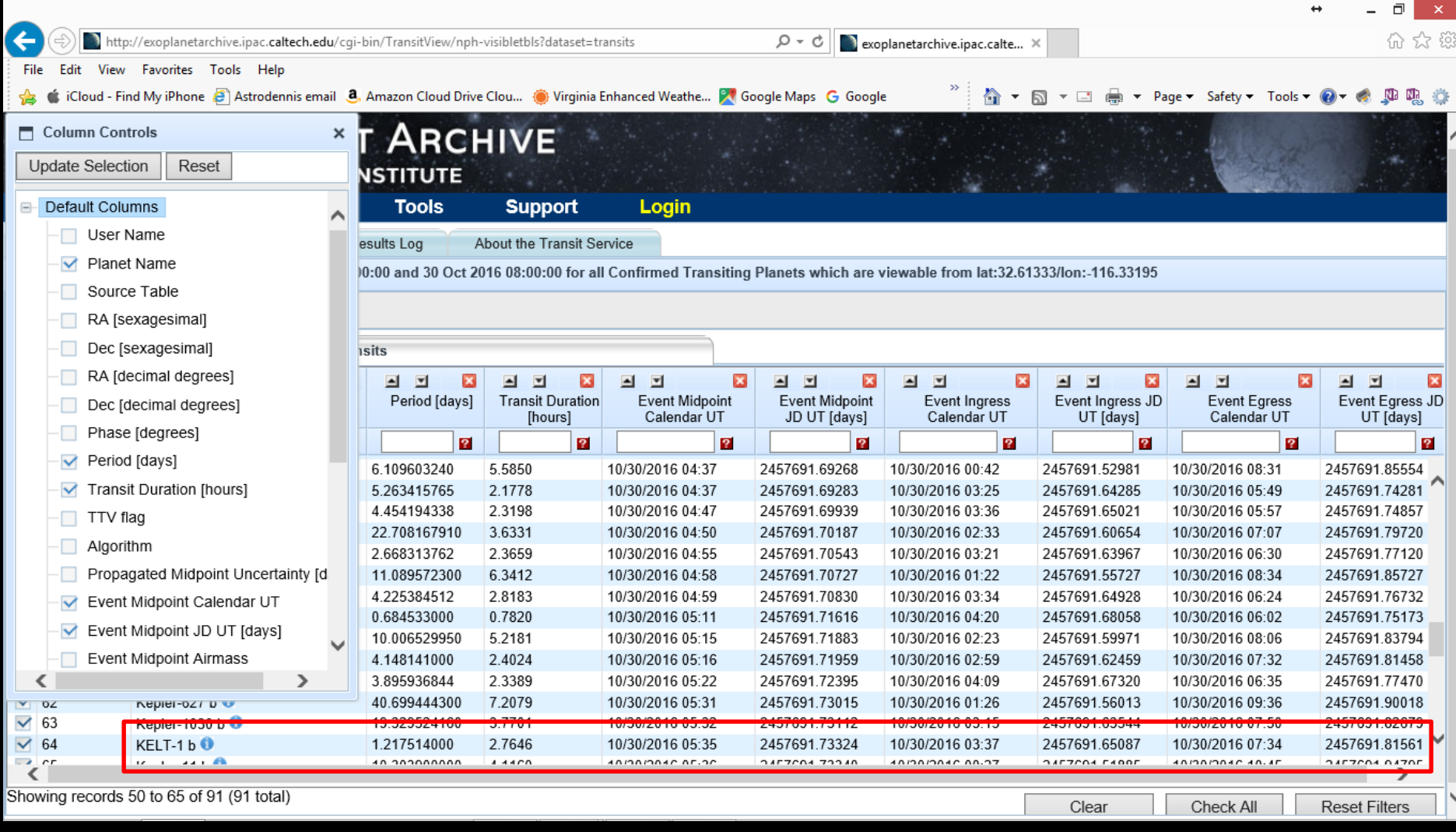

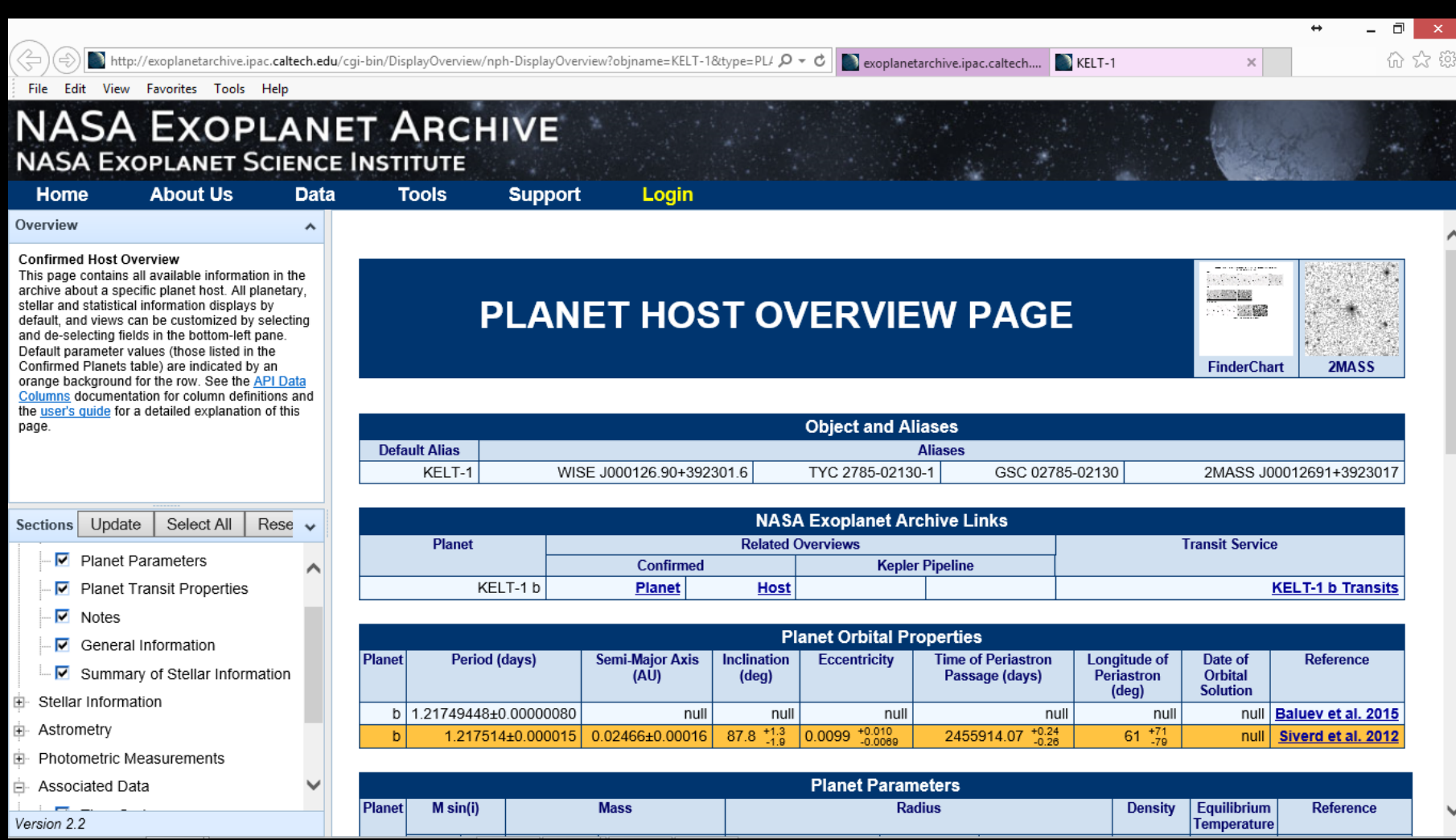

http://exoplanetarchive.ipac.caltech.edu/cqi-bin/DisplayOverview/nph-DisplayOverview?objname=KELT-1&type=PL/ $\mathcal{P} \star \mathcal{C}$  axoplanetarchive.ipac.caltech....

 $\blacksquare$  KELT-1

 $\Box$ 分众的

 $\leftrightarrow$ 

 $\overline{\times}$ 

Edit View Favorites Tools Help File

#### **NASA EXOPLANET ARCHIVE NASA EXOPLANET SCIENCE INSTITUTE**

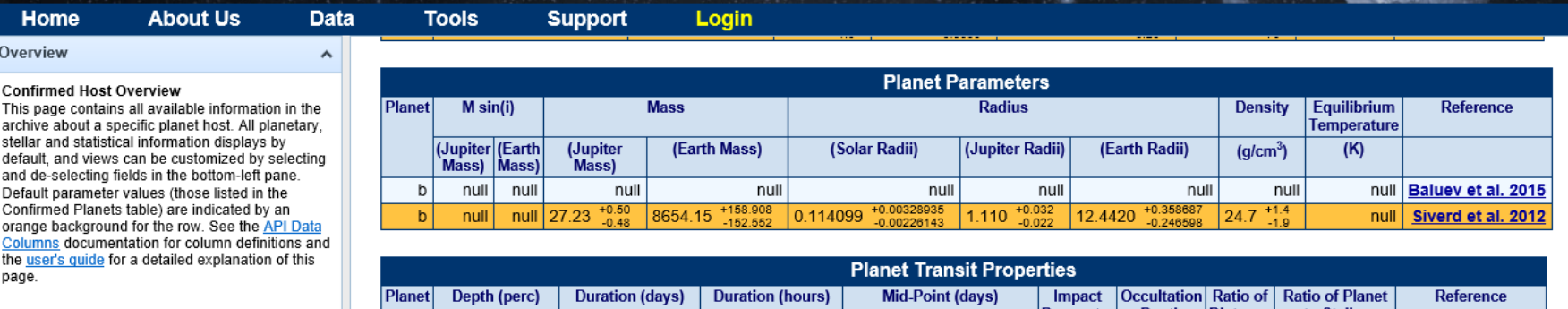

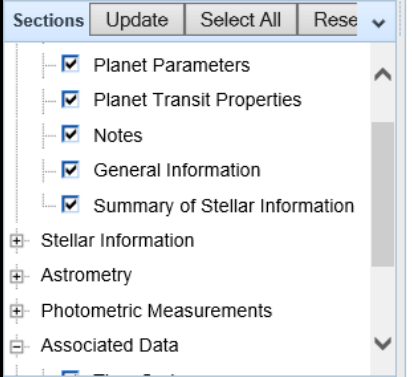

Version 2.2

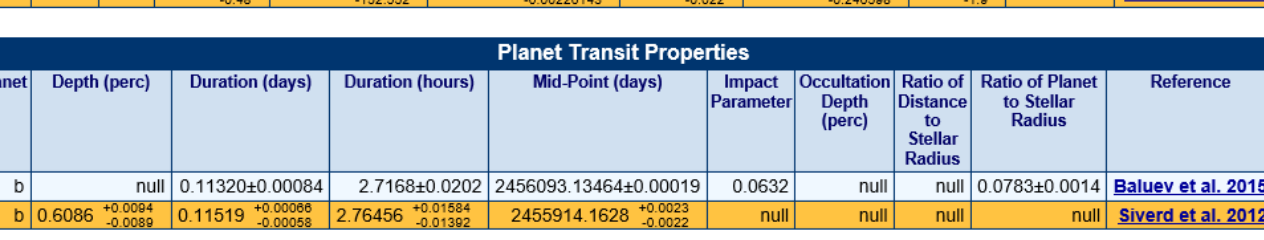

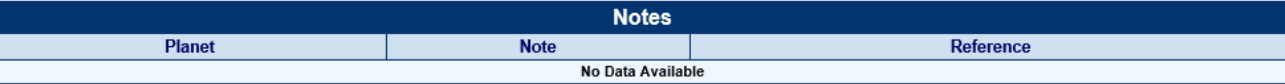

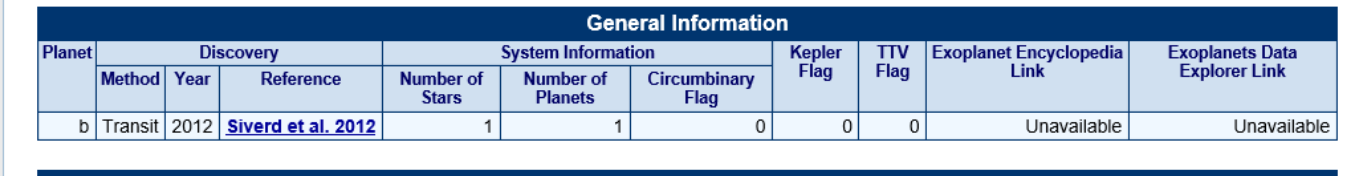

**Summary of Stellar Information** 

http://exoplanetarchive.ipac.caltech.edu/cqi-bin/DisplayOverview/nph-DisplayOverview?obiname=KELT-1&type=PL/Q > C

exoplanetarchive.ipac.caltech.... **BO** KELT-1

 $\Box$ 价 ☆ 熊

Edit View Favorites Tools Help File

#### **NASA EXOPLANET ARCHIVE NASA EXOPLANET SCIENCE INSTITUTE**

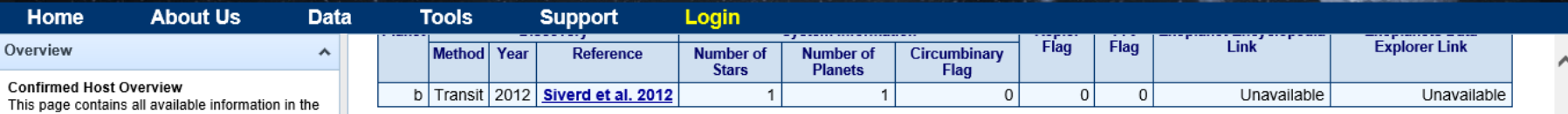

This archive about a specific planet host. All planetary, stellar and statistical information displays by default, and views can be customized by selecting and de-selecting fields in the bottom-left pane. Default parameter values (those listed in the Confirmed Planets table) are indicated by an orange background for the row. See the API Data Columns documentation for column definitions and the user's quide for a detailed explanation of this page.

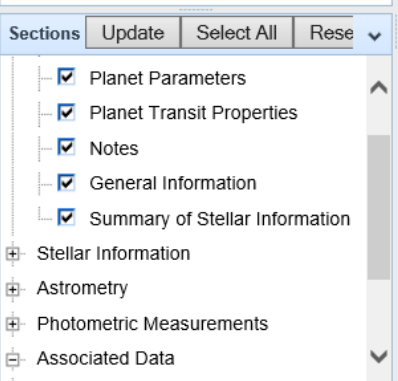

http://exoplanetarchive.ipac.caltech.edu/index.html

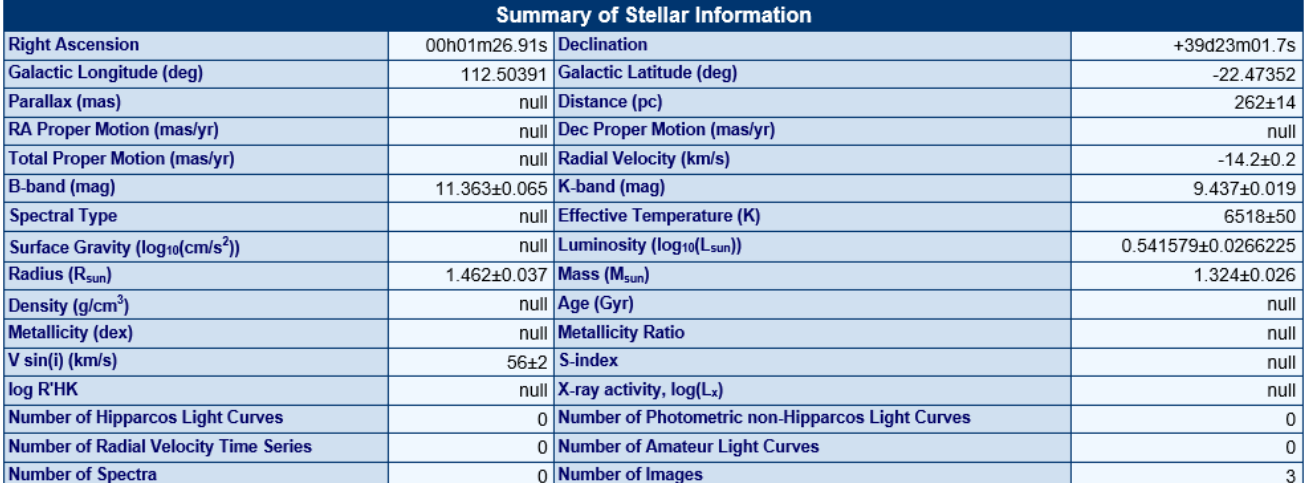

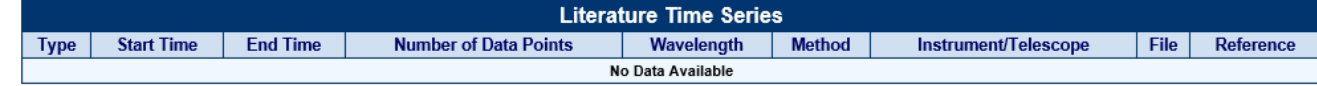

• Exoplanet Transit Database (ETD) Website:

http://var2.astro.cz/ETD/predictions.php

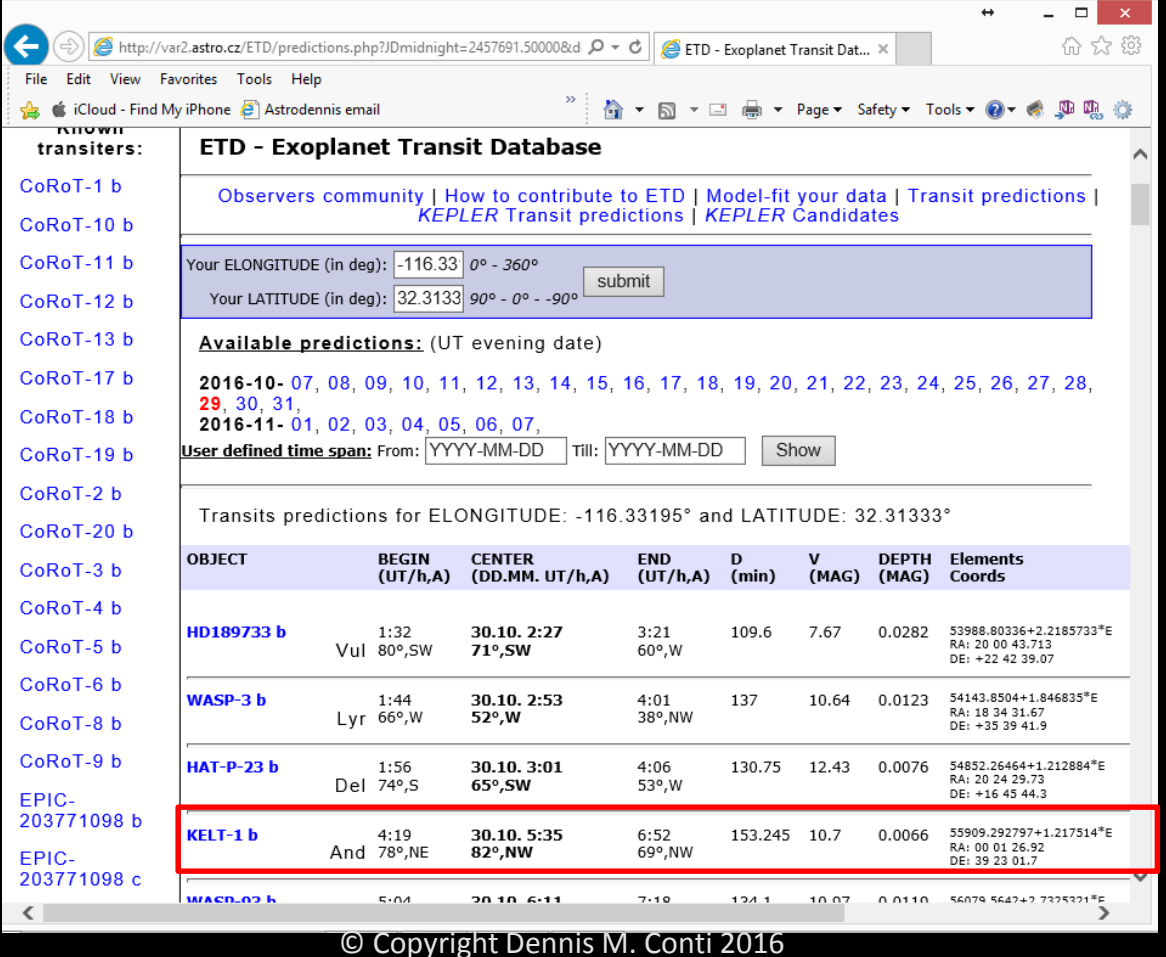

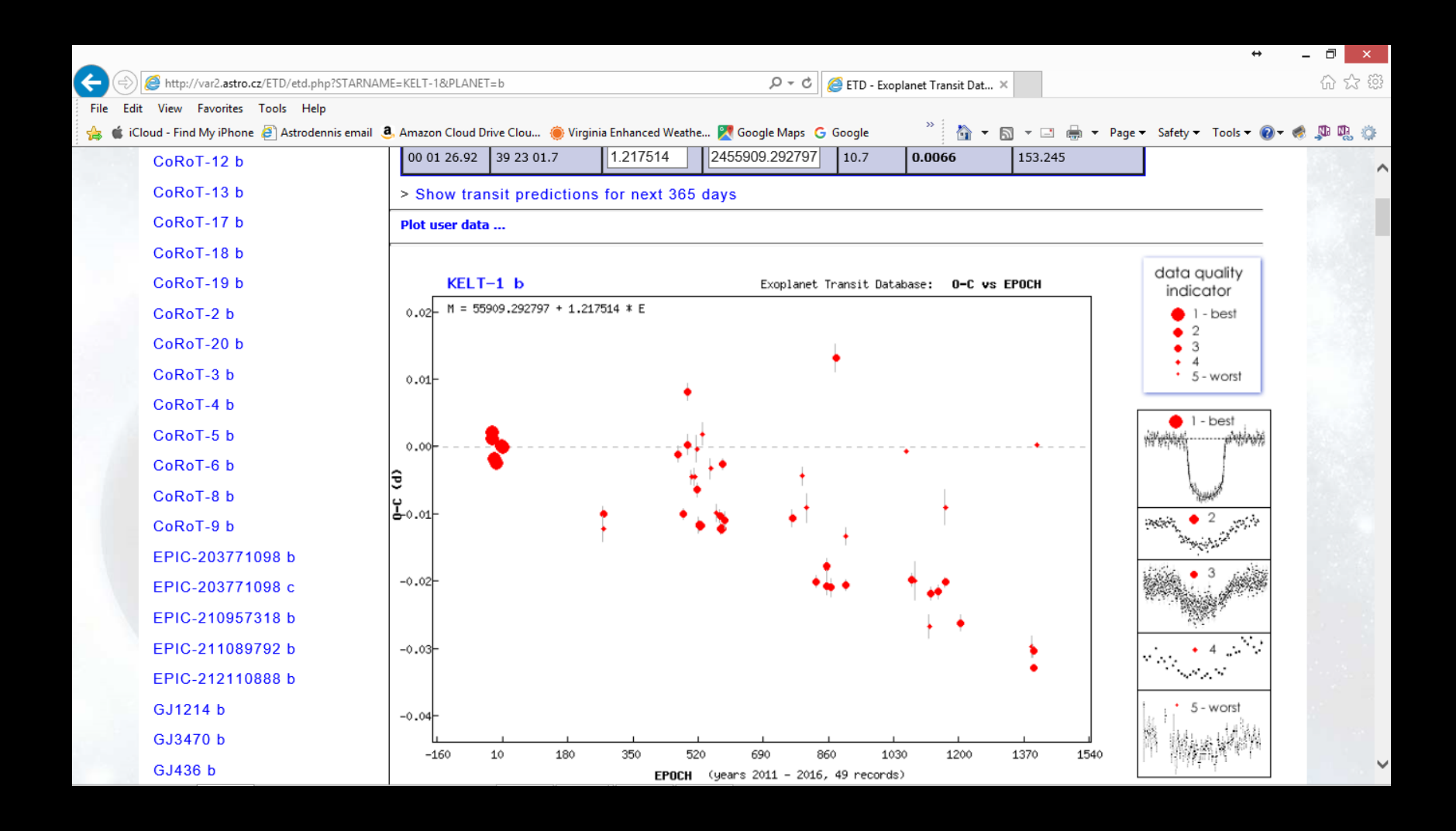

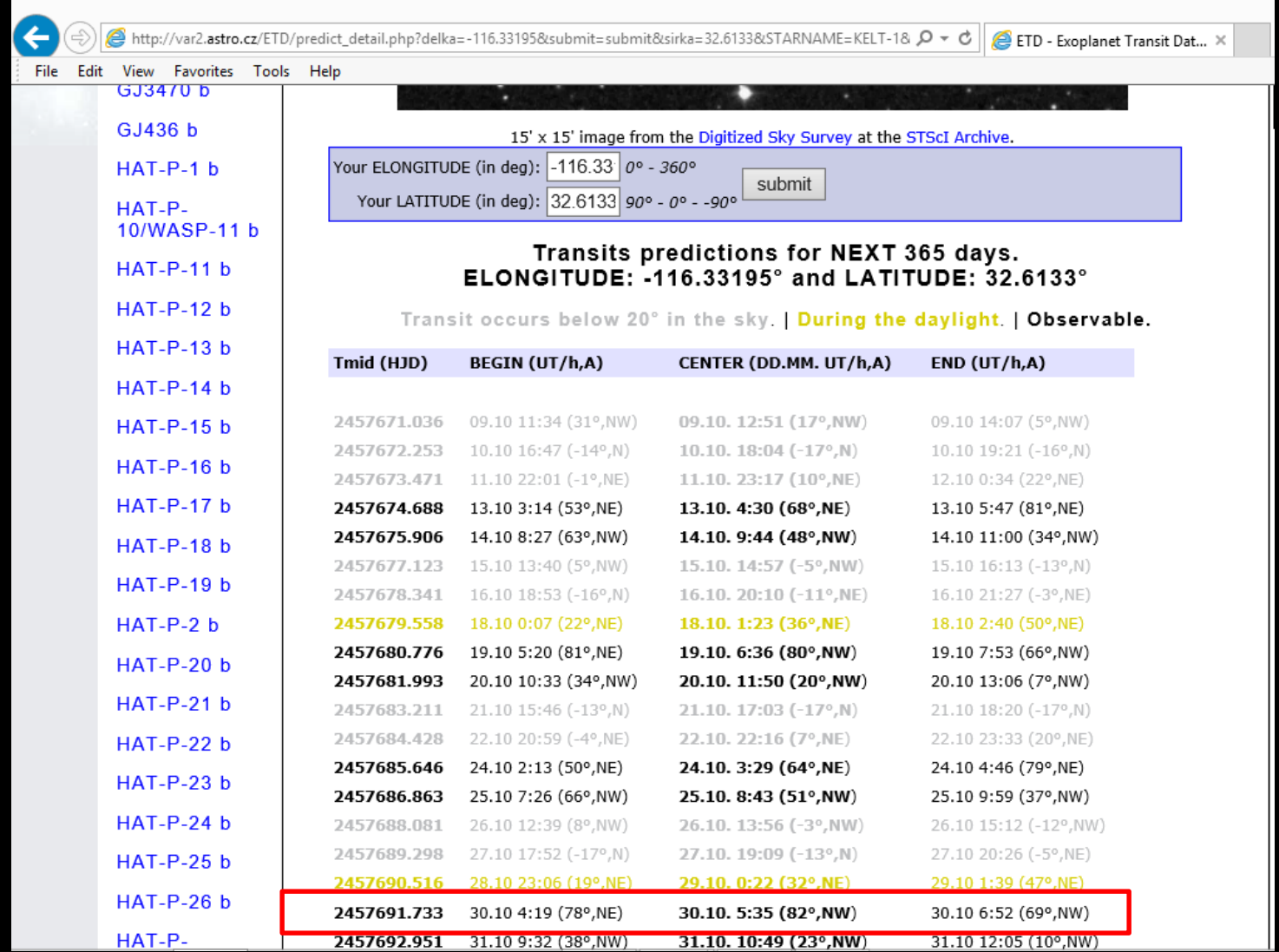

#### • http://exoplanets.org

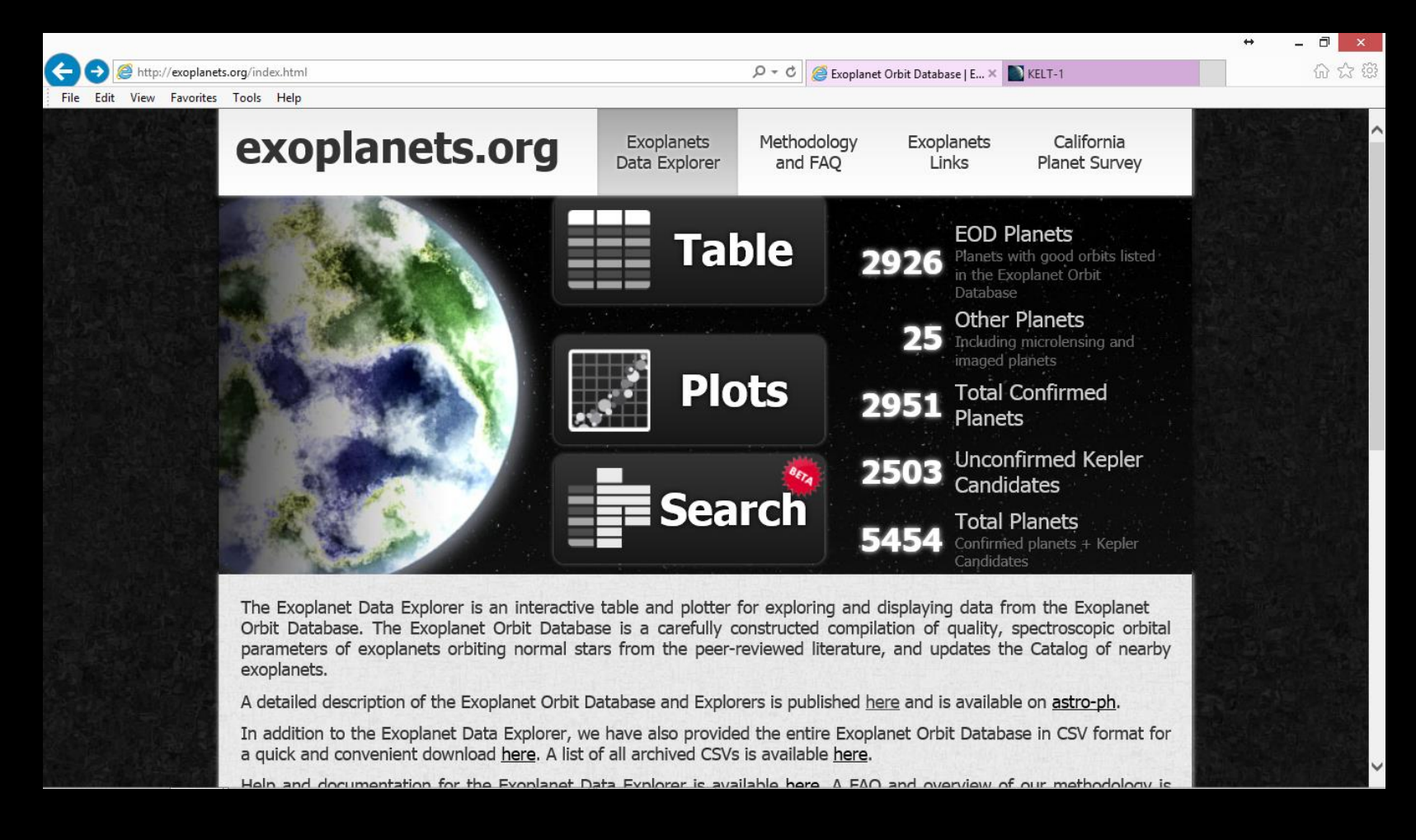

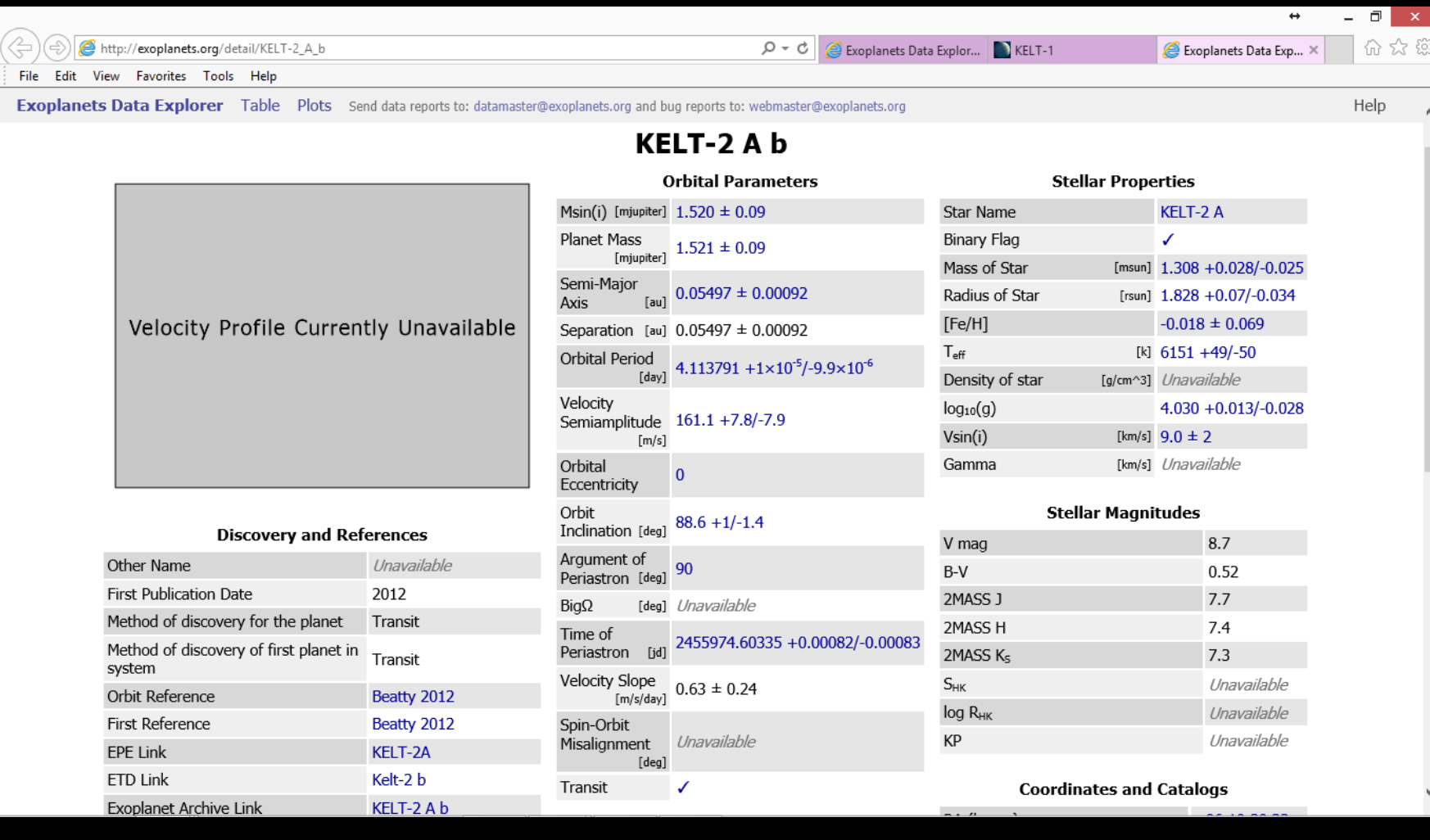

# Predicting Transit Times Example: Kelt-1

#### From Discovery Paper (Siverd et al. 2012):

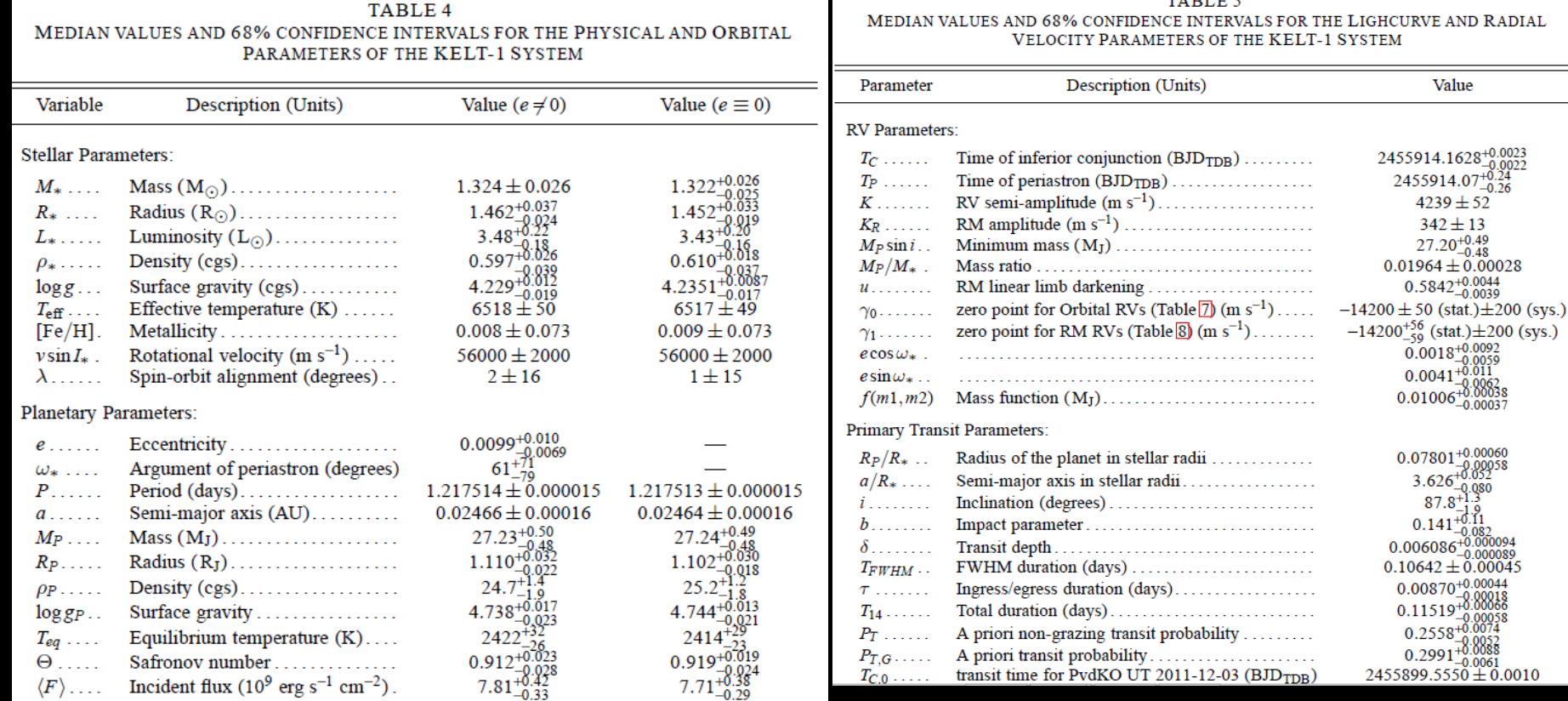

Value

 $4239 \pm 52$  $342 \pm 13$  $27.20^{+0.49}_{-0.48}$ 

 $87.8^{+1.5}_{-1.9}$ <br>0.141<sup>+0.11</sup>

TABLE 5

# Predicting Transit Times (cont'd)

• Predictions:

Current  $T_c$  = Period\* Phase + Epoch  $T_c$ Begin transit time =  $T_c$  – Duration/2 End transit time =  $T_c +$  Duration/2

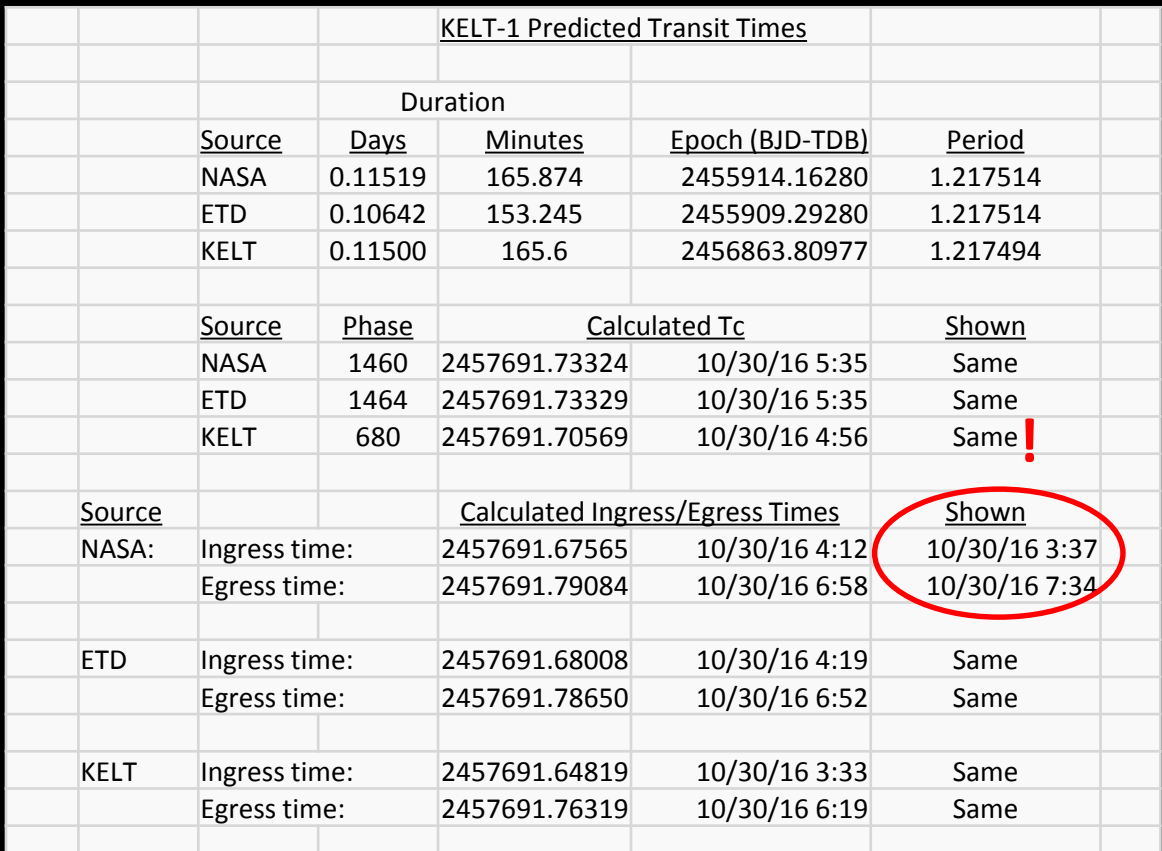

## Limb Darkening

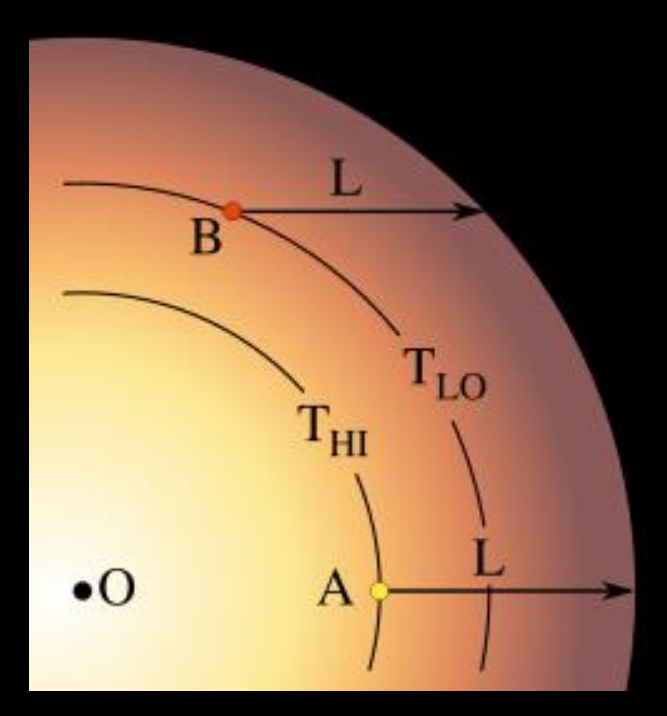

= a function of: filter used star's temperature -  $T_{\text{eff}}$ star's metallicity - Fe/H star's surface gravity - log(g)

© Copyright Dennis M. Conti 2016 59

# Limb Darkening Coefficients

• Ohio State Site: http://astroutils.astronomy.ohiostate.edu/exofast/limbdark.shtml

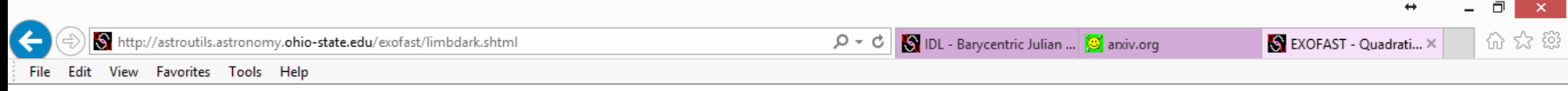

#### **EXOFAST** - Quadratic Limb Darkening

This applet interpolates the Claret & Bloeman (2011) quadradic limb darkening tables. Selecting a planet will attempt to retrieve the Teff, [Fe/H], and  $\log(g)$  from exoplanets.org. Our database is synced to theirs daily; check the bottom of this page for the most recent update.

If you use this code for your research, please cite our paper (Eastman et al, 2013).

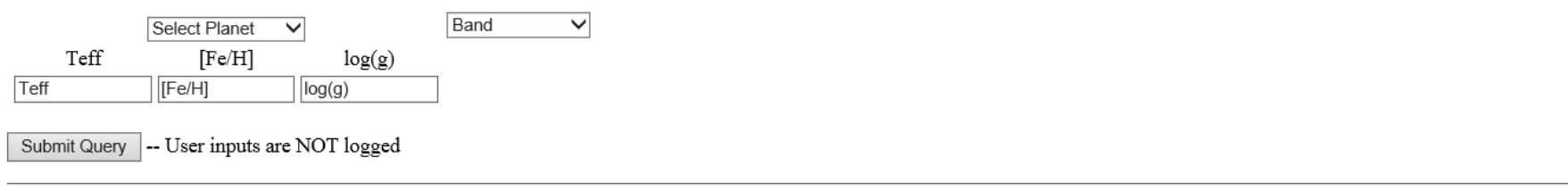

Copyright C Jason Eastman (Email ) All Rights Reserved. Questions, comments, or bug reports encouraged. exoplanets.csv last updated Wed Jul 20 14:41:55 2016

# Effects of a Period Off by 1.7 Seconds!

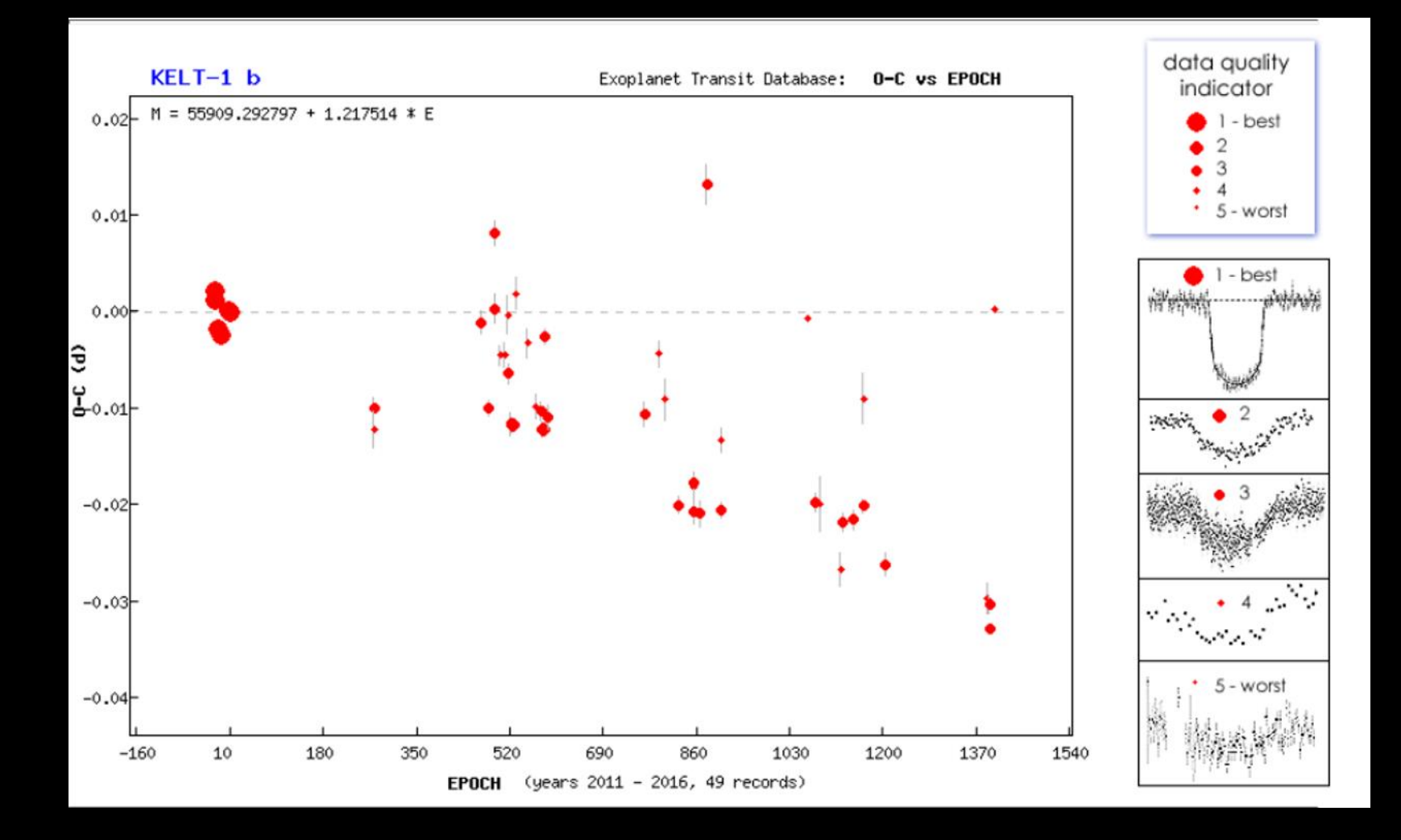

#### Phases

- Preparation Phase
- Image Capture Phase
- Calibration Phase
- Post-Processing and Modelling Phase

### The Worksheet

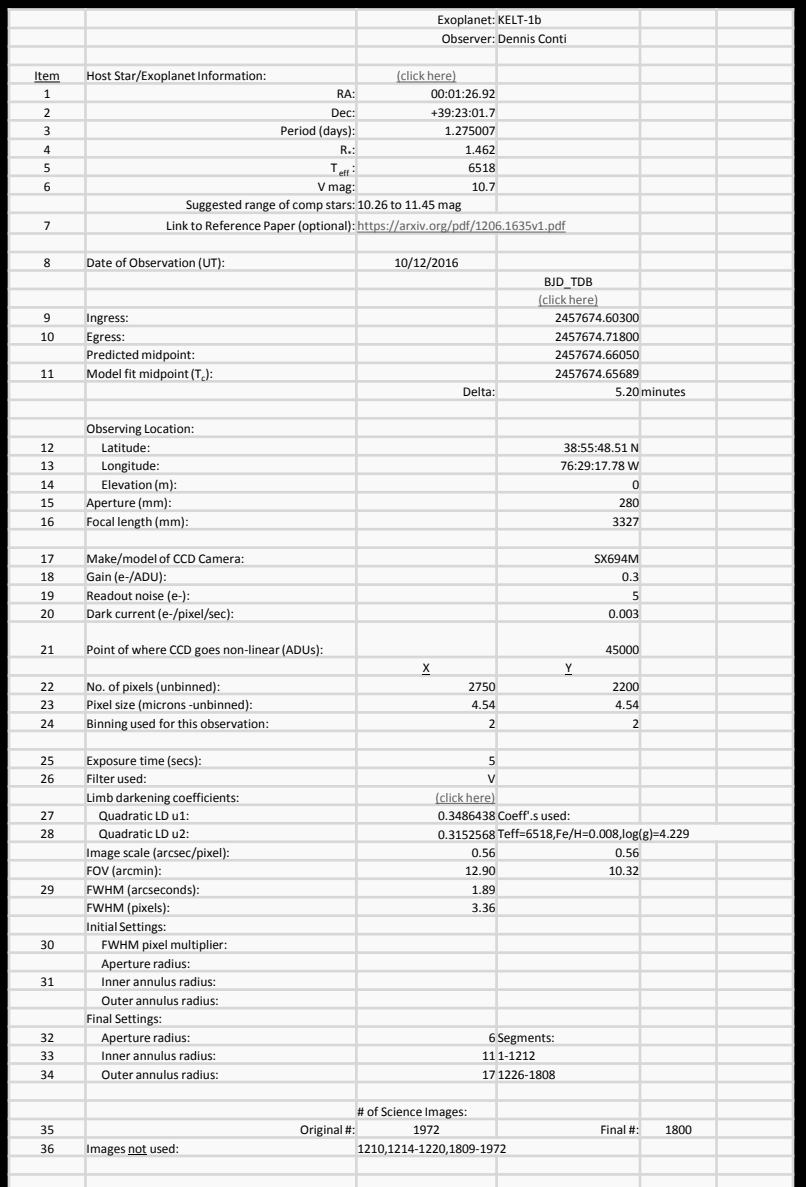

### Preparation Phase

- Select an exoplanet target
- Collect preliminary information (use suggested Worksheet)
- Predict potential meridian flips for German equatorial mounts
- Choose appropriate exposure times: important that host and comparison stars do not reach saturation during the imaging session!
- Setup file directories: Analysis Files, Bias Files, Dark Files, Flat Files, Science Images
- Acclimate CCD camera to appropriate temperature
- Generate flat files (if twilight flats are used)
- Setup autoguiding system and make sure it is properly calibrated
- Synchronize image capture computer to USNO atomic clock (e.g., using Dimension 4 program)

### Image Capture Phase

- Begin imaging session 1 hour before predicted ingress time and end 1 hour after egress time
- Handle a meridian flip as expeditiously as possible
- After capturing Science Images, then conduct Calibration Phase

## Calibration Phase

- Bias files 0 second dark exposures
- Dark files same exposure time as Science Images
- Flats:
	- Methods: twilight flats, dome flats, use of electroluminescence panels (preferred)
	- Exposure time set so that average ADU count = 50% of CCD linearity
- Flat darks dark exposures at the same time as flats; however, not needed if scaling of above dark files is used
- Take an odd number so median combine can be used
- Take calibration files for each observing session!

## The Importance of Uniform Flats

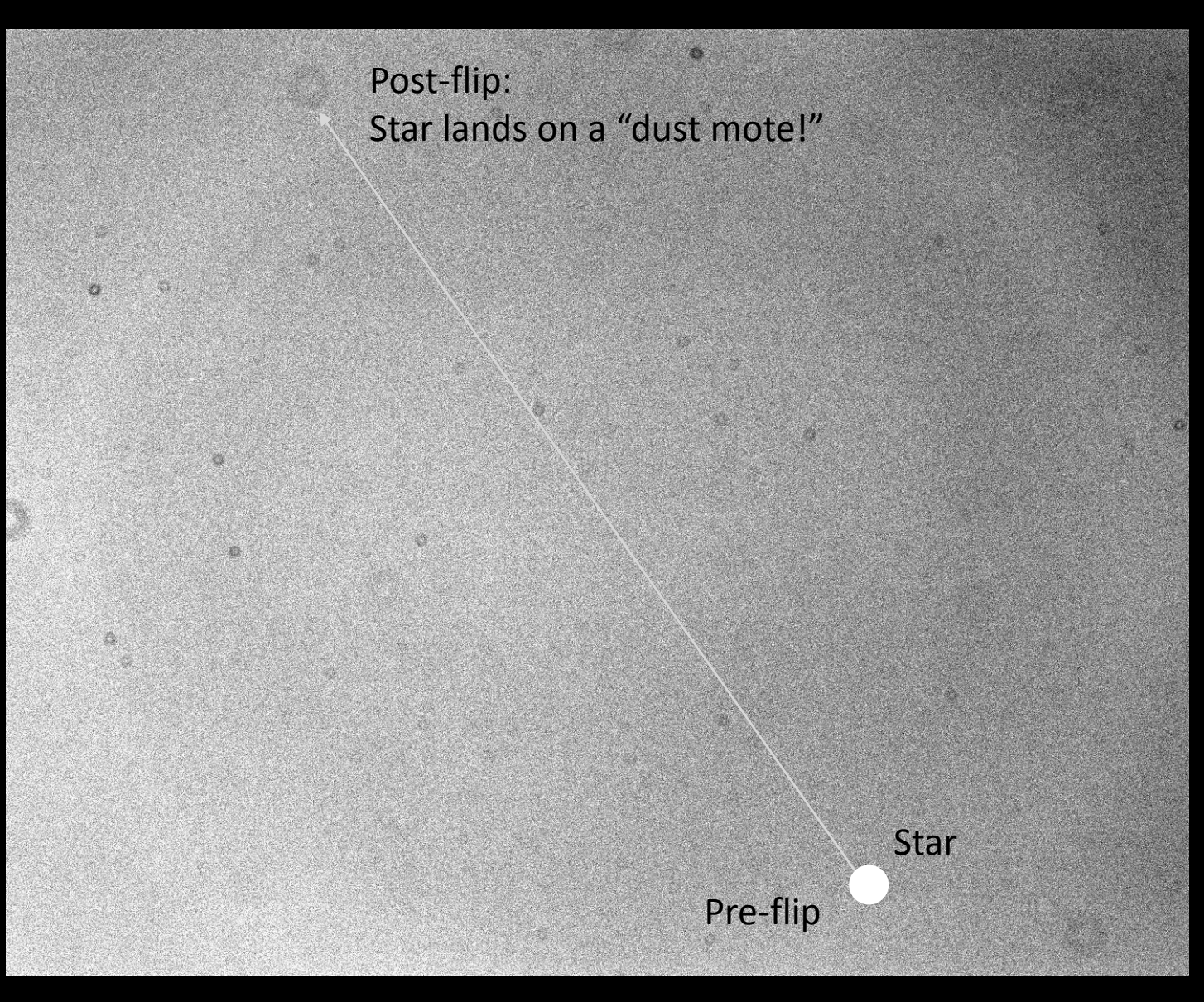

## Post-Processing and Modelling

- Use AstroImageJ (freeware) to conduct this phase
- Calibrate raw images using bias, darks, flats
- Update FITS headers of calibrated files with AIRMASS and  $BD$ <sub>TDB</sub> times
- Conduct differential photometry on calibrated files

# Conduct Model Fit

- Enter into AstroImageJ:
	- Orbital period
	- Predicted ingress/egress times
	- Limb darkening coefficients
	- Optionally, mass of Host star
- Add appropriate detrend parameters
- Select and adjust placement of light curve plots
- Deselect any comparison stars whose flux is variable

#### WASP-12b on UT2016-01-06

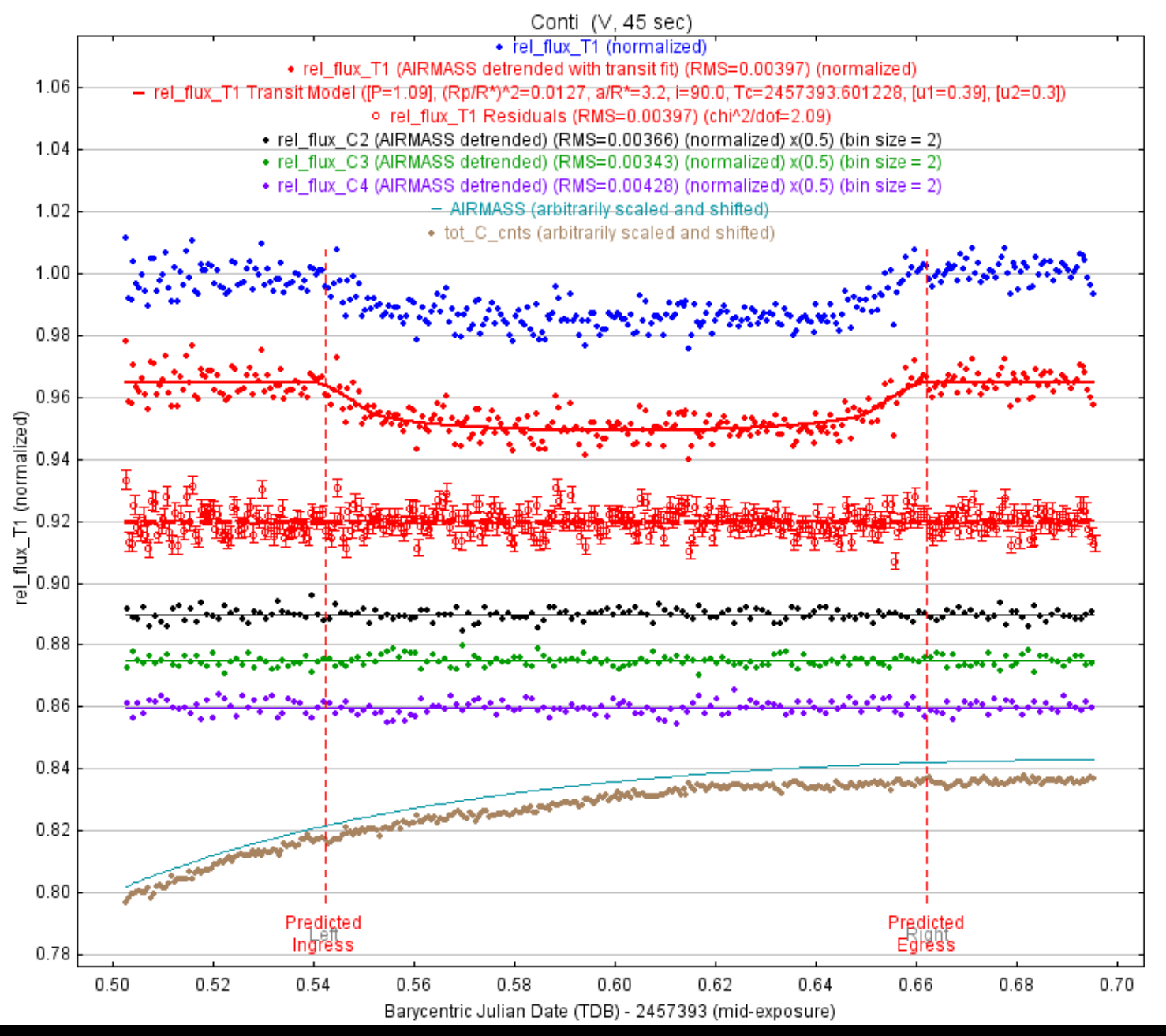

© Copyright Dennis M. Conti 2016

#### **A Disintegrating Planetesimal:**

MarioMotta (clear)-60sec

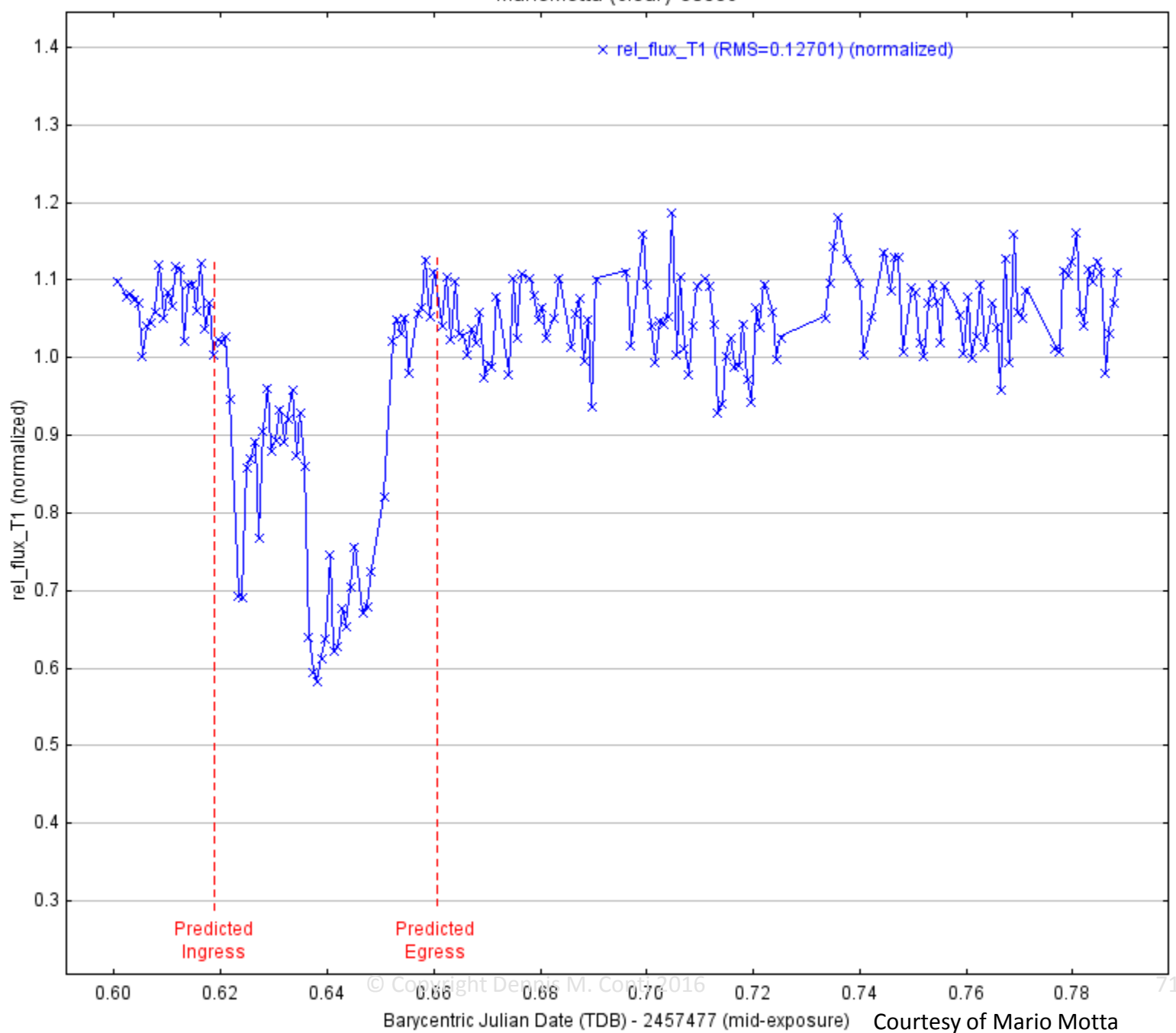

#### WD-1145+017 Observations

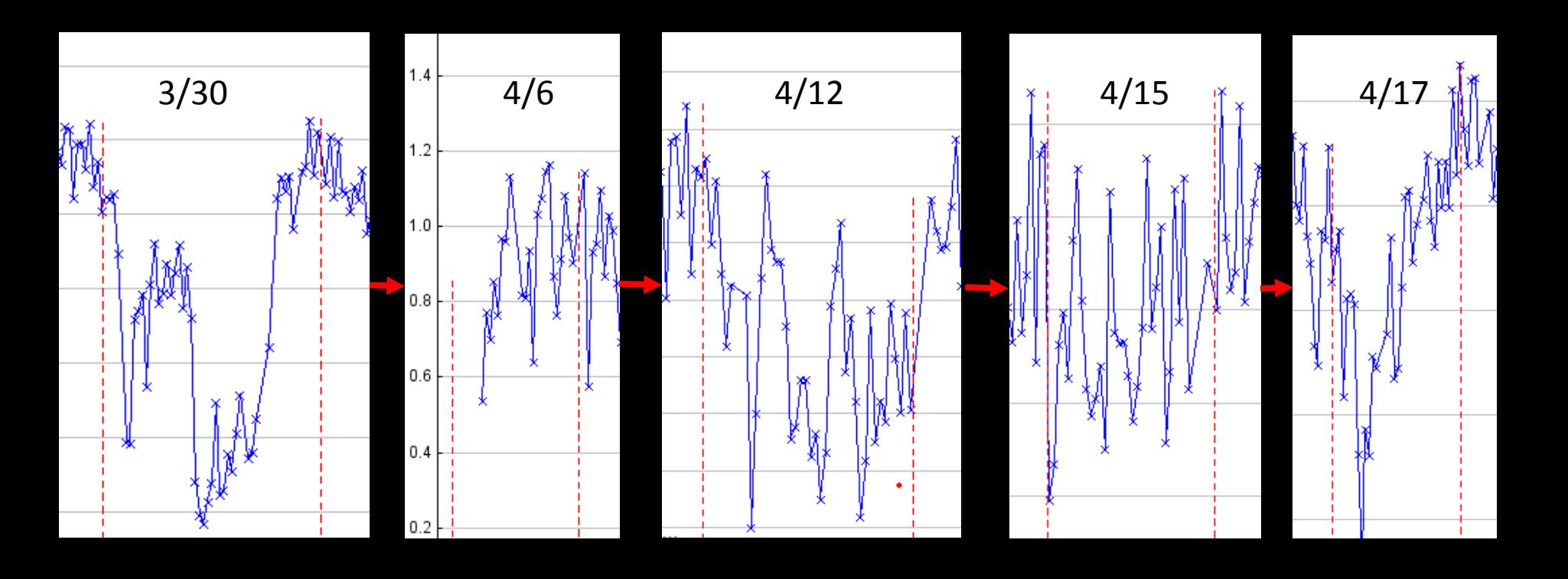

Courtesy of Mario Motta
# Tonight's Observation: KELT-1

#### KELT-1b

- Discovery paper: Siverd, et al., 2012 "KELT-1b: A Strongly Irradiated, Highly inflated, Short Period, 27 Jupiter-Mass Companion Transiting a Mid-F Star"
- Not yet officially designated as an "exoplanet"
- Stellar parameters:

 $R_* = 1.462$ V Magnitude = 10.7  $Teff = 6518$  $Fe/H = 0.008$  $Log(g) = 4.229$ 

#### **Worksheet**

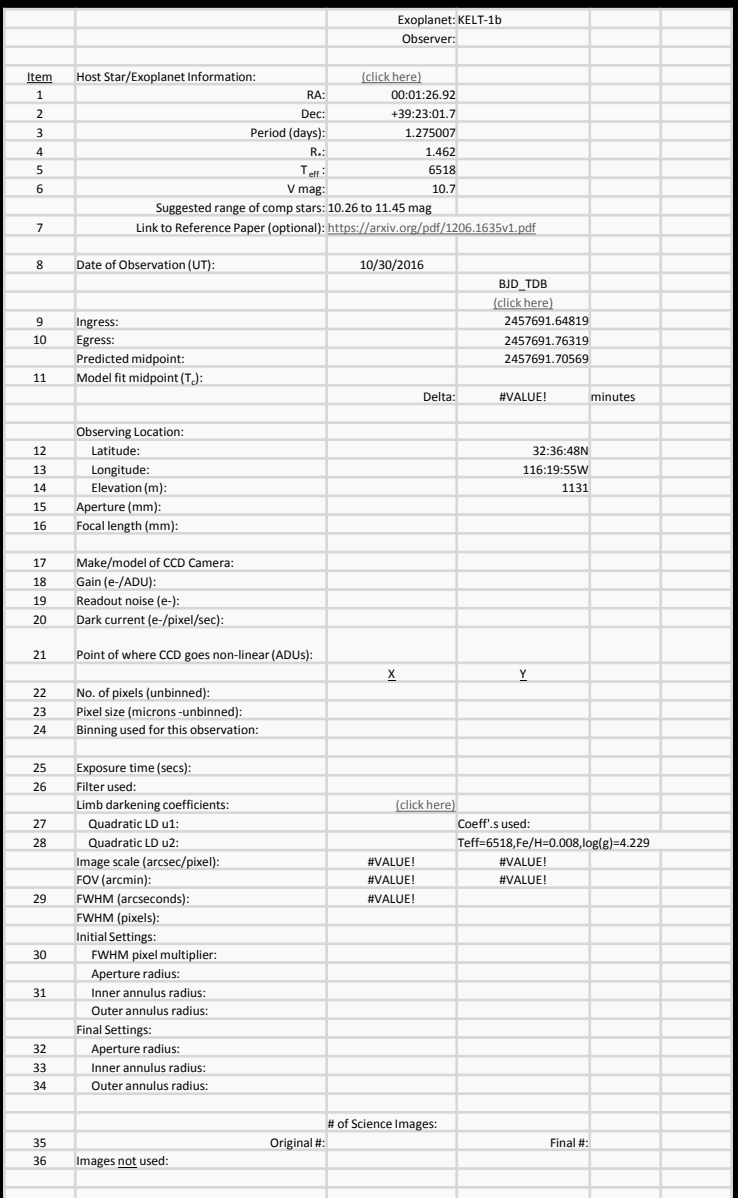

© Copyright Dennis M. Conti 2016 75

### AstroImageJ

- Freeware downloadable from: http://www.astro.louisville.edu/software/astroimagej/
- See "A Practical Guide to Exoplanet Observing" for a step-by-step tutorial on using it: http://astrodennis.com
- Analysis of last night's observation

## Recap from Day 1

# Definition of "Small Telescope"

Now redefined to be 6" in aperture or greater!

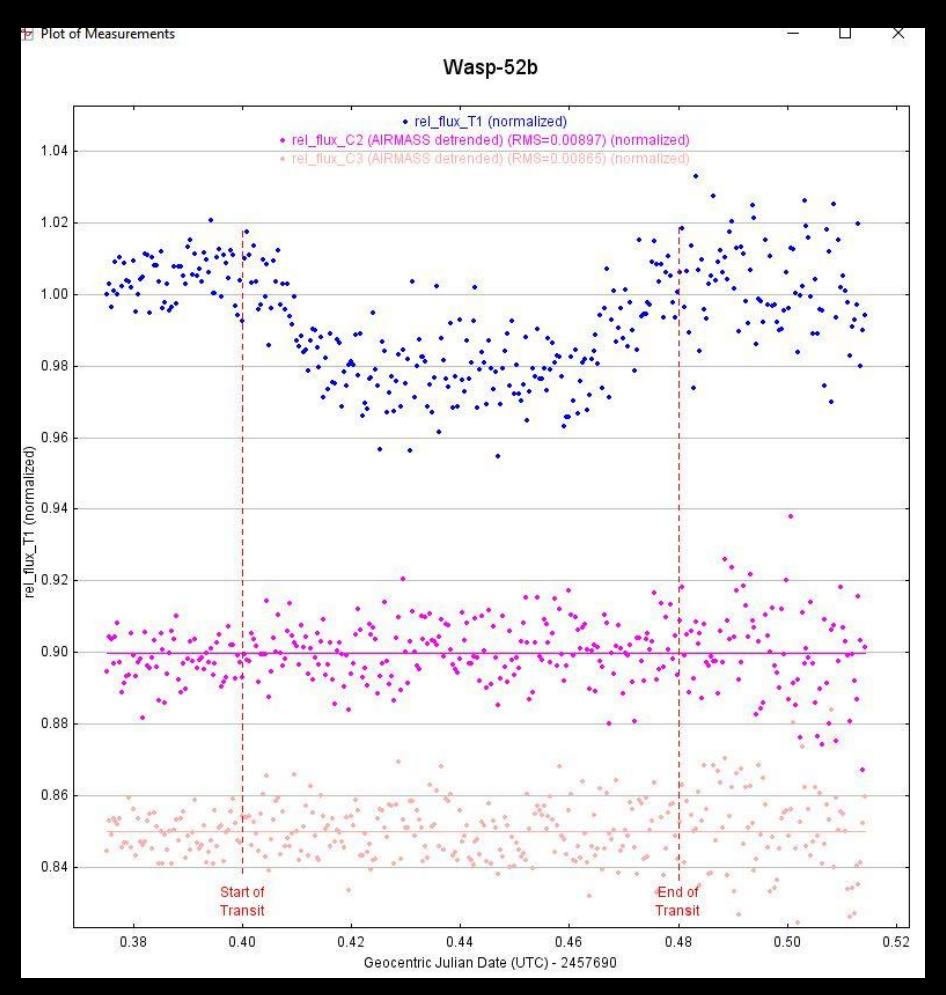

Courtesy of Mark Trapnell

## The Rossiter-McLaughlin Effect

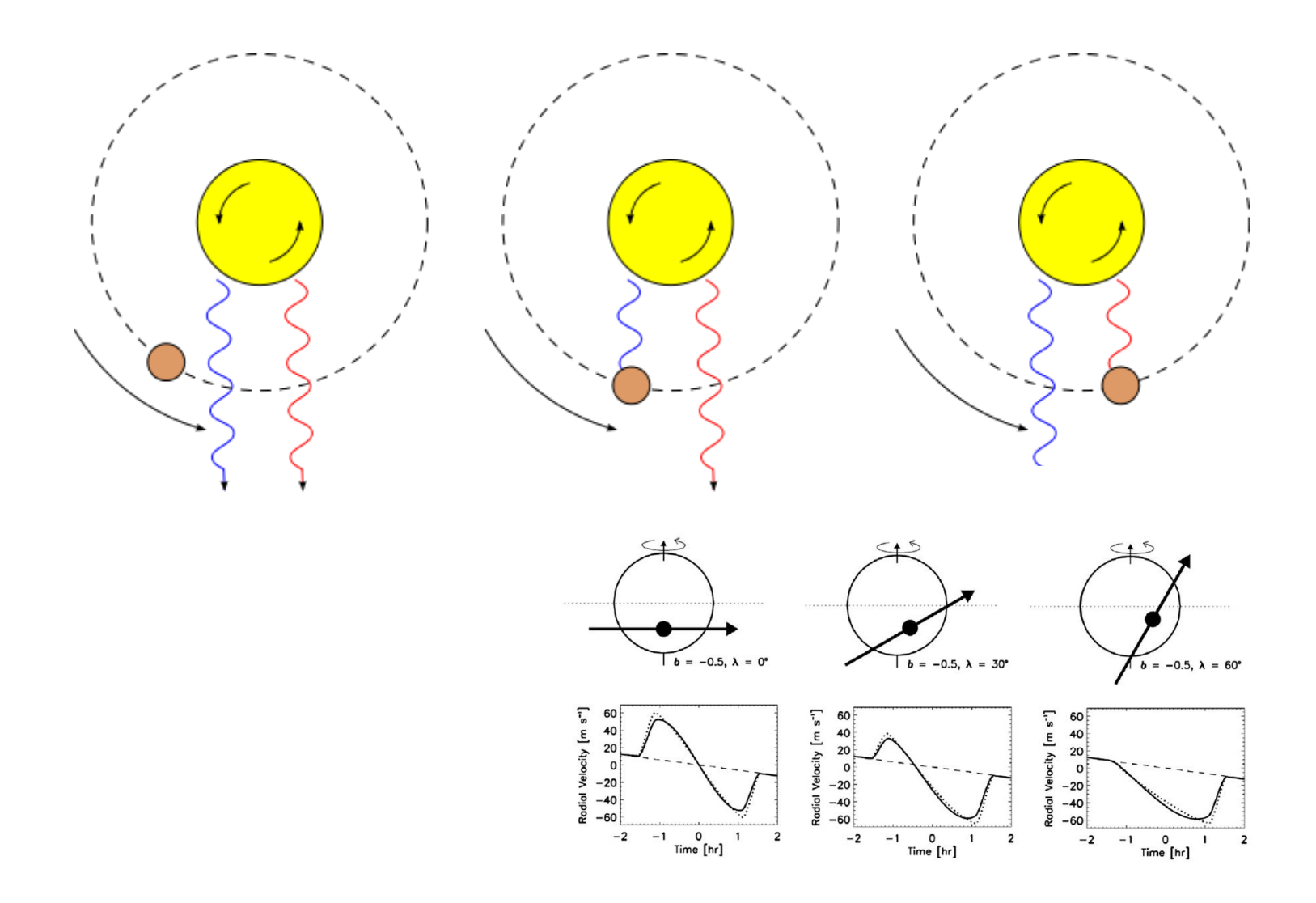

# "Highly Inflated" Jupiters

• See: http://www.cfa.harvard.edu/news/201241

## What time is it?

#### *Time base = reference location and time standard (clock)*

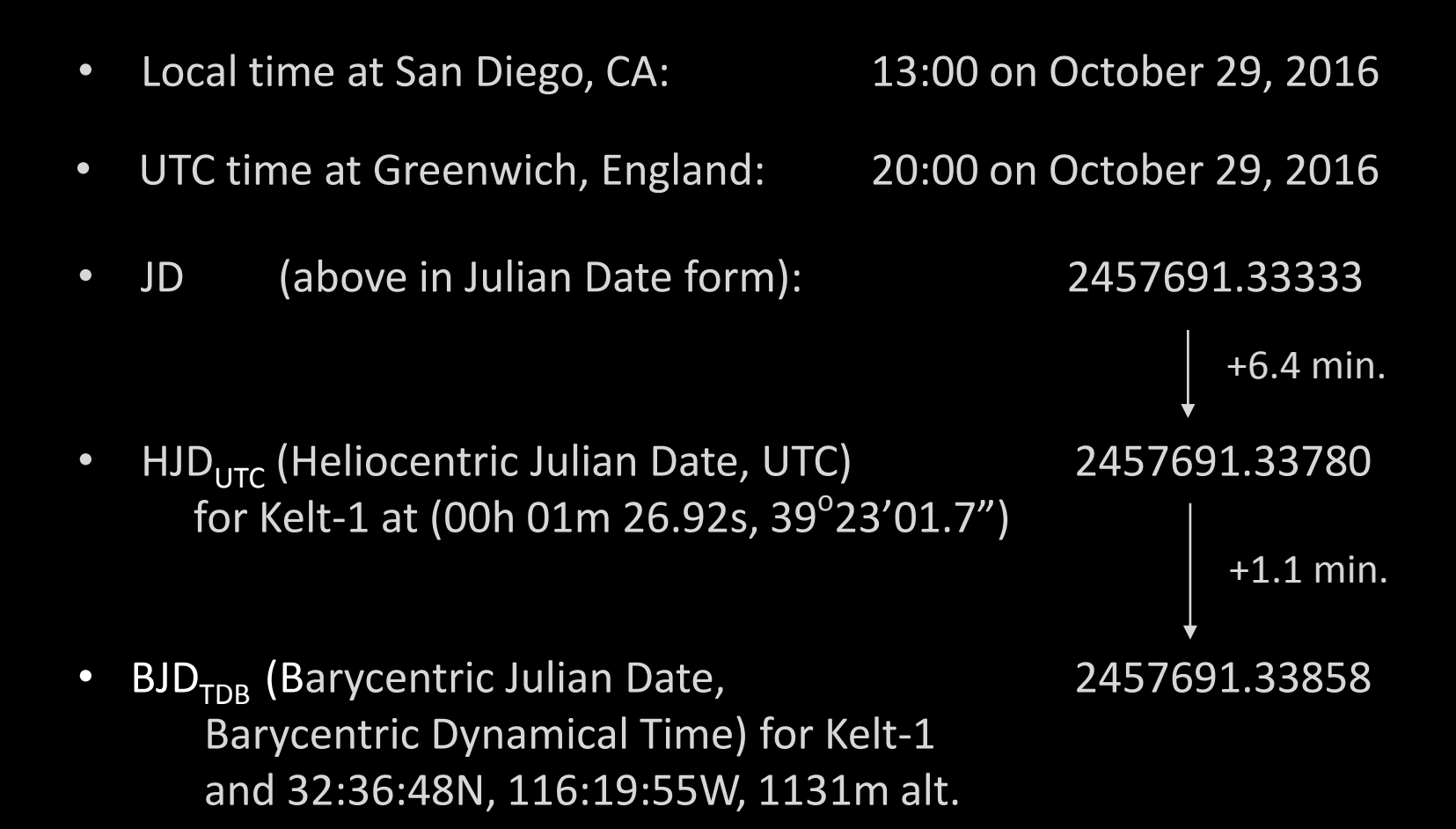

Exoplanet Properties from Primary Eclipse

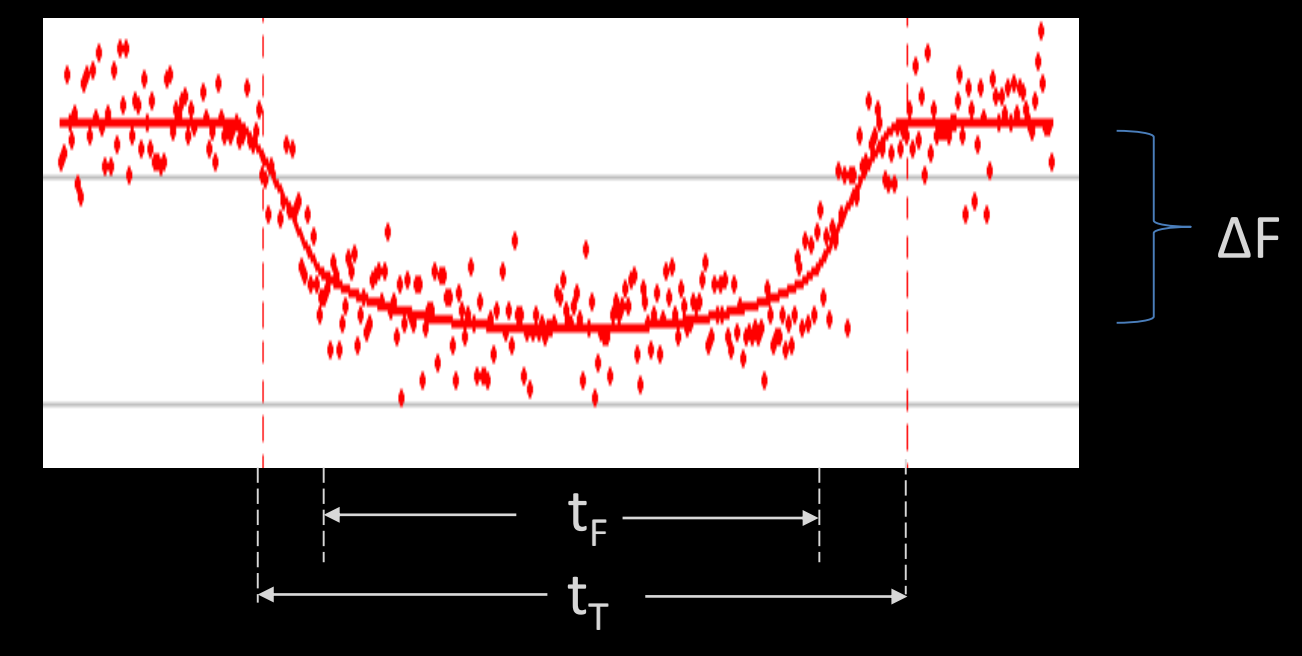

- Exoplanet radius:  $(R_*, \Delta F)$
- Exoplanet orbit : (Ρ, ΔF,  $t_{\text{\tiny T}}$ ,  $t_{\text{\tiny F}}$ )
- Exoplanet orbit inclination: (Ρ, ΔF,  $t_{\text{t}}$ ,  $t_{\text{F}}$ )

(see Seager, et al. 2002)

#### Testing Master Flat

- Create a Master Flat from raw flat images
- Apply the Master Flat to one of the raw flat images
- Evaluate the resulting calibrated image for any signs of dust motes, etc.

#### Example Raw Flat Image

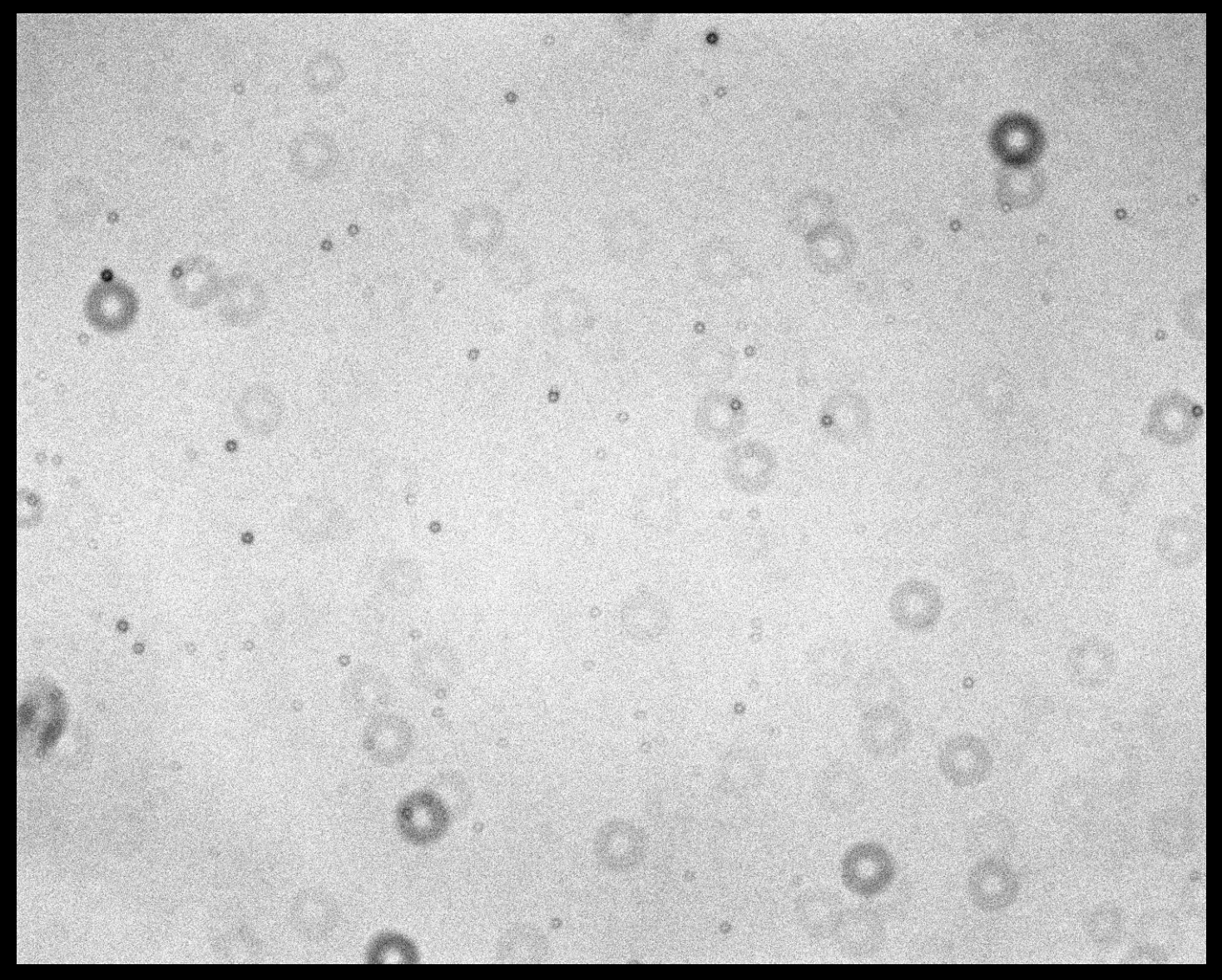

#### Master Flat Created by Nebulosity and Applied to Raw Flat Image

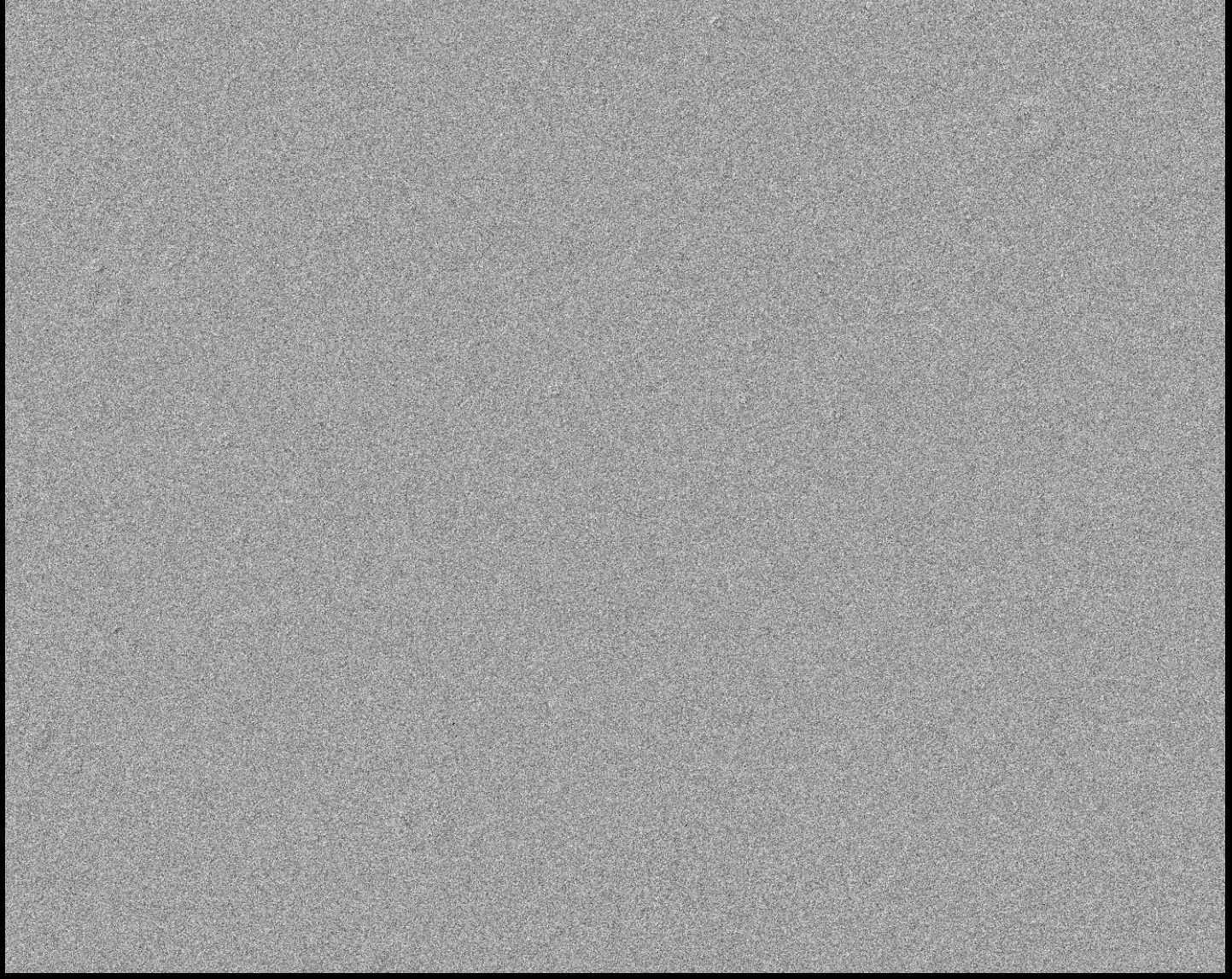

#### Master Flat Created by AIJ and Applied to Raw Flat Image

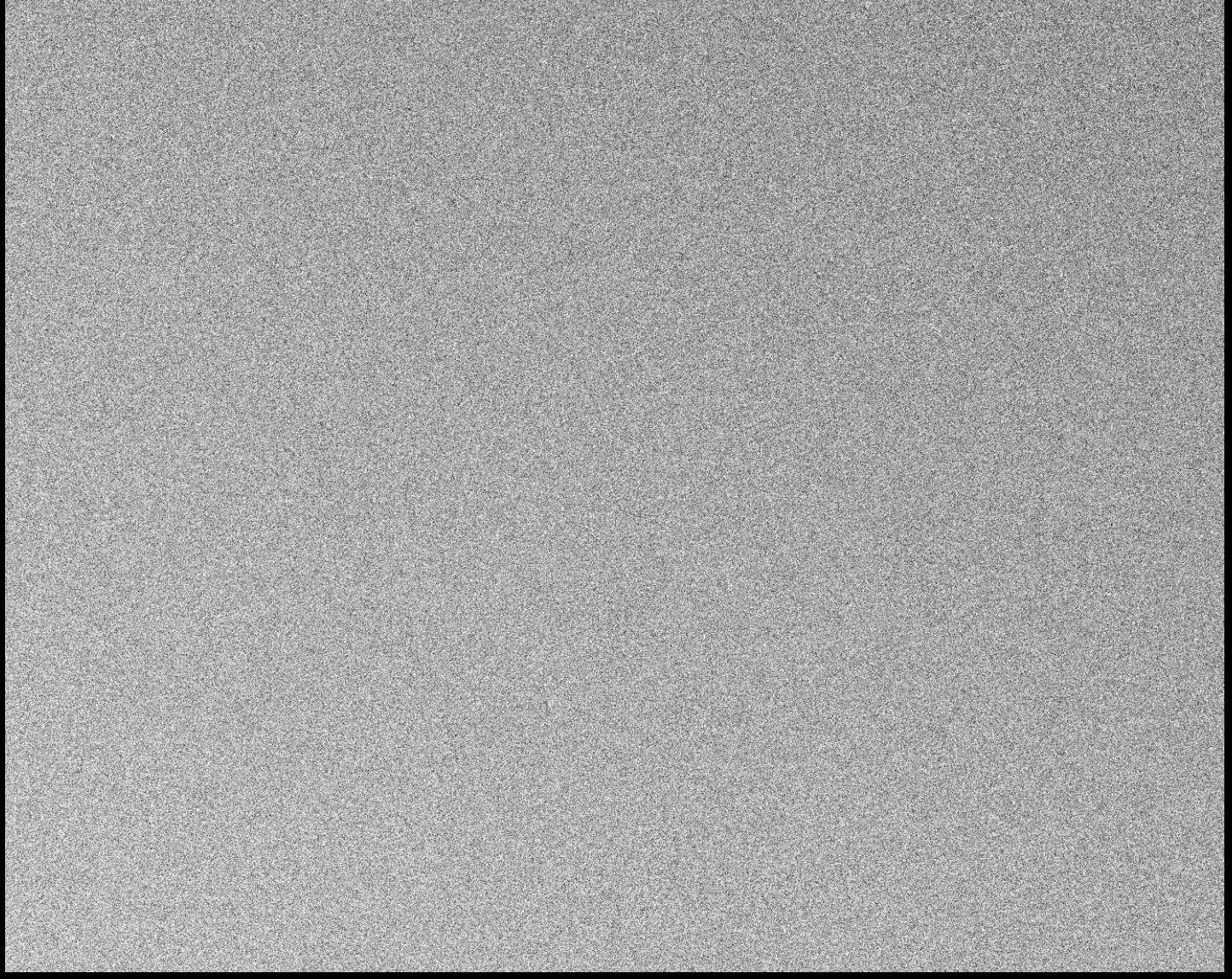

#### Dust Donut Calculator: http://www.ccdware.com/resources/dust.cfm

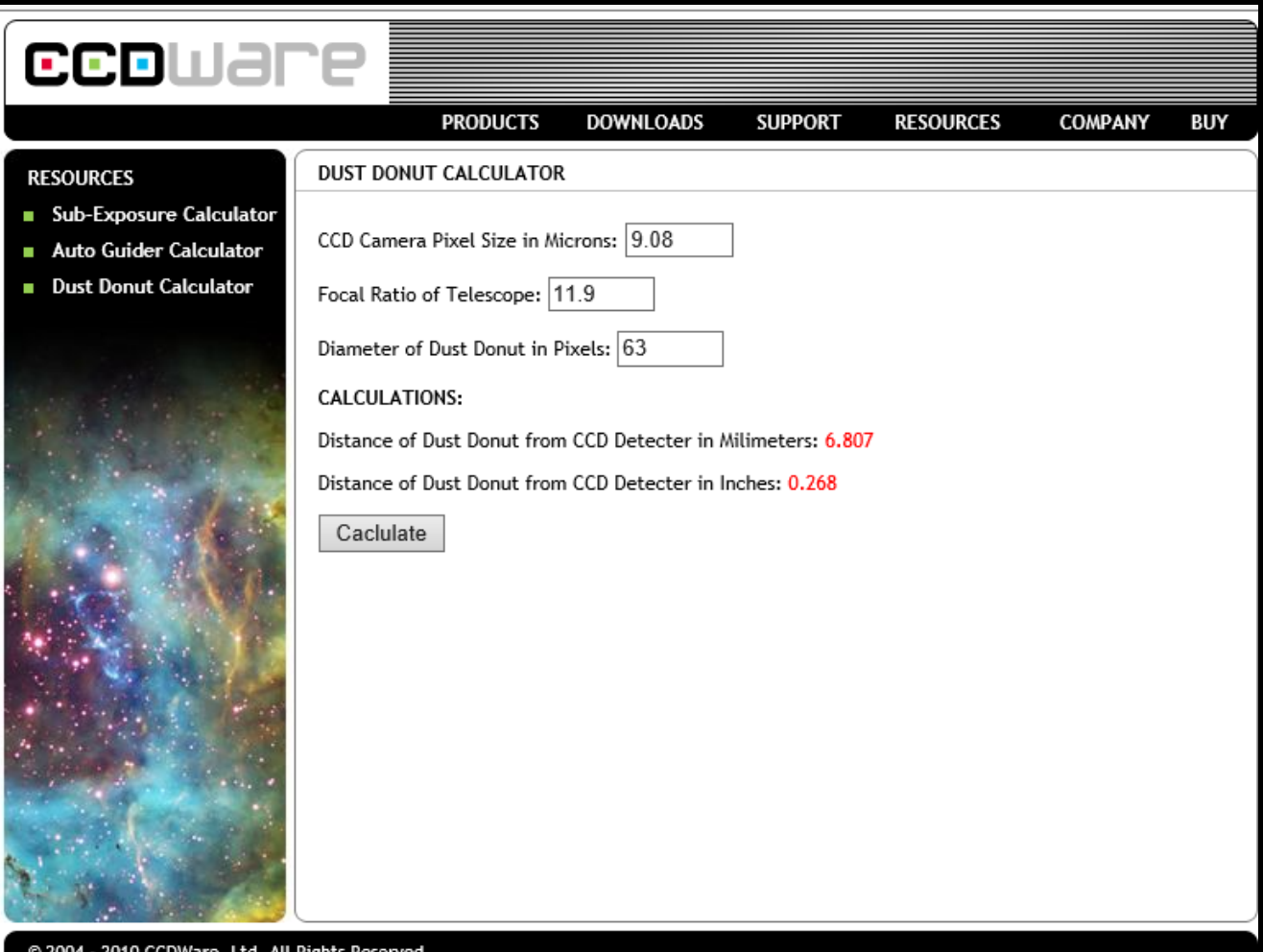

#### Dust Donut Calculator: http://www.ccdware.com/resources/dust.cfm

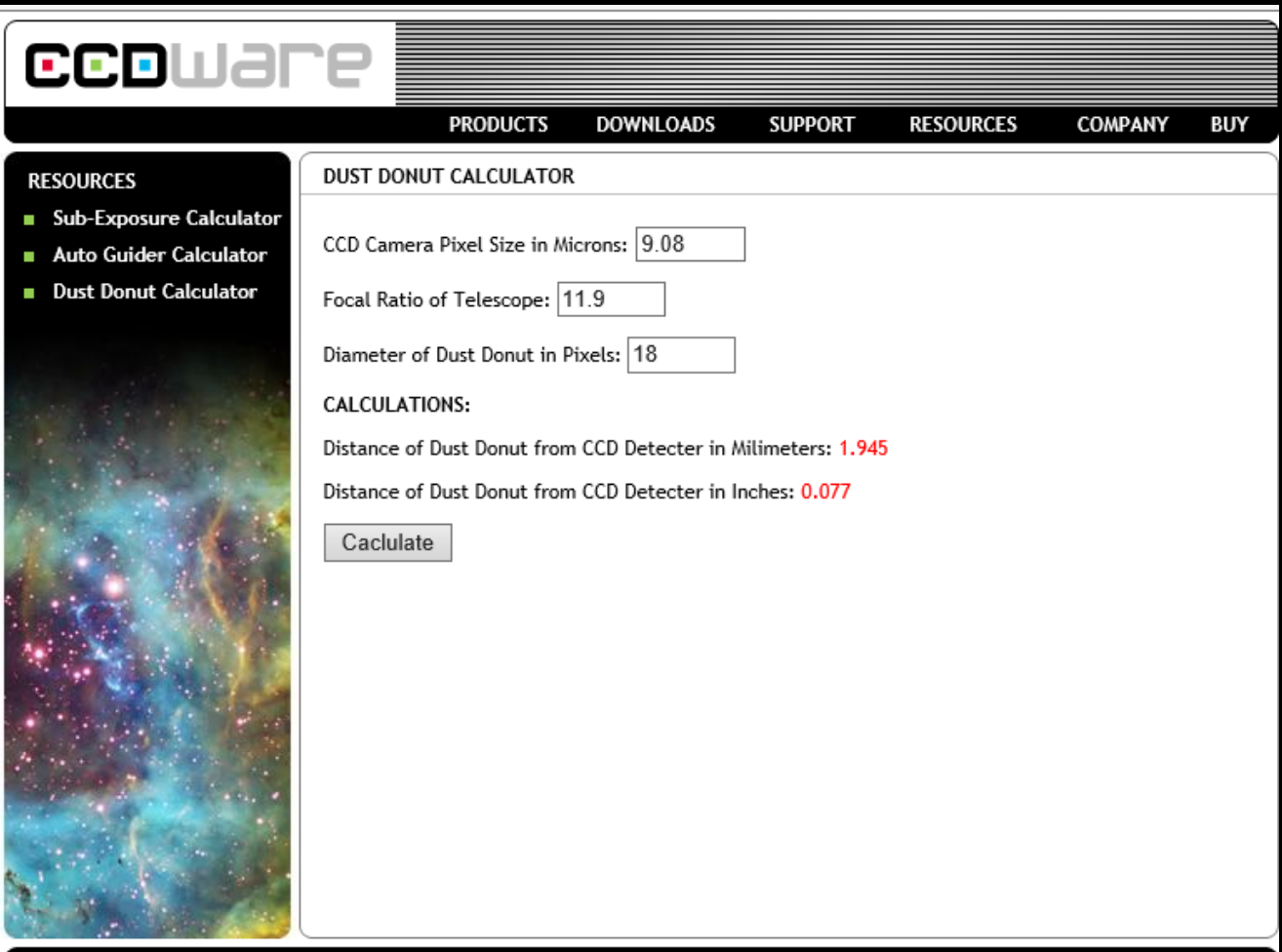

@ 2004 - 2010 CCDWare, Ltd. All Rights Reserved.

# Conduct AIJ Analysis of KELT-1b Observation

• Follow AIJ Pipeline in Addendum

# Outline of Observation Paper

#### Abstract

- 1. Introduction include: what's unique about this target and summarize discovery paper
- 2. Observation
	- 2.1 Instrumentation describe observatory and instrumentation
	- 2.2 Observing Conditions
		- 2.2.1 Possible Systematics
		- 2.2.2 Weather Conditions
	- 2.3 Workflow
		- 2.3.1 Calibration: describe methods for generating bias, darks, flats
		- 2.3.2 Comparison star selection
		- 2.3.3 Selection of priors:
			- Period
			- Star radius
			- Limb-darkening coefficients
		- 2.3.4 Normalization region used
- 3. Observation Results
	- 3.1 Pixel-to-Pixel movement
	- 3.2 Model optimization process
	- 3.3 Model results: Rp/R\*, a/R\*, Tc, RMS
- 4. Comparison to Published Data
- 5. Summary
- 6. References

# Opportunities for Contributions To Exoplanet Research

- Confirm new exoplanets the KELT program
- Refine information about known exoplanets the Hubble collaboration
- Help determine Transit Timing Variations the ETD project
- Conduct private surveys

### The Future

#### Until now, we are mostly looking in our immediate neighborhood!

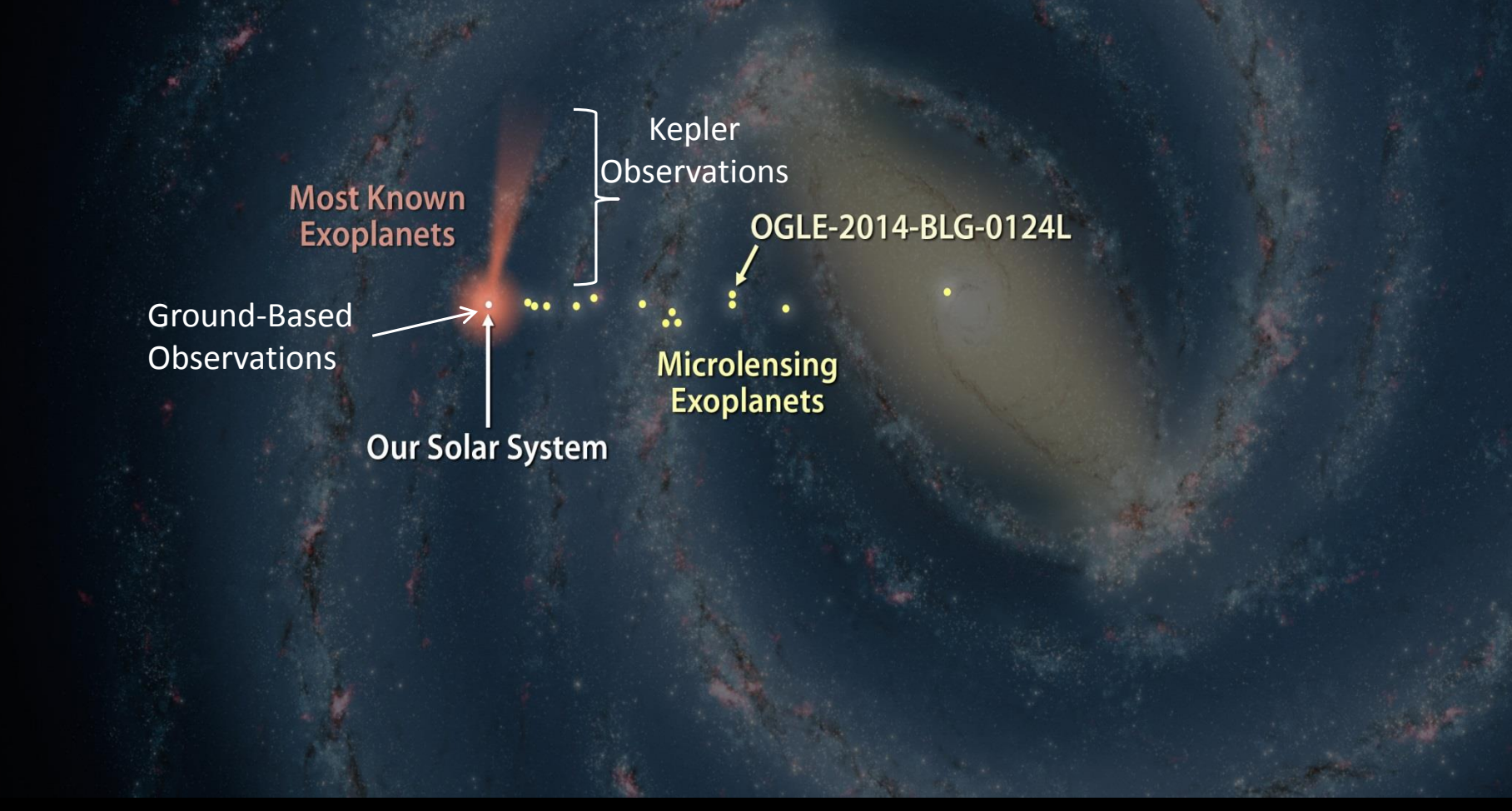

**Courtesy NASA/JPL-Caltech**

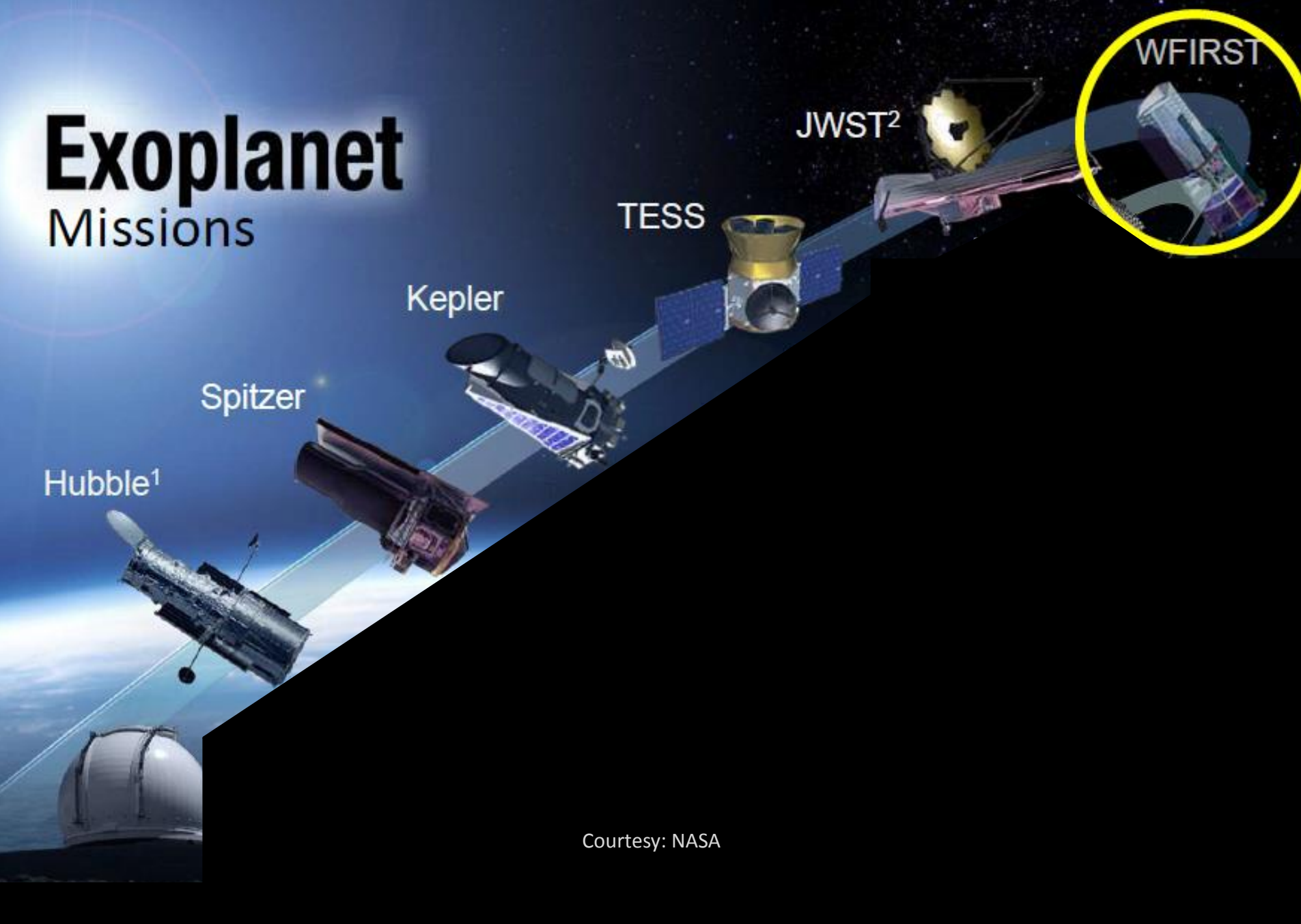

# L2 Lagrange Point – The Future Home of JWST and WFIRST

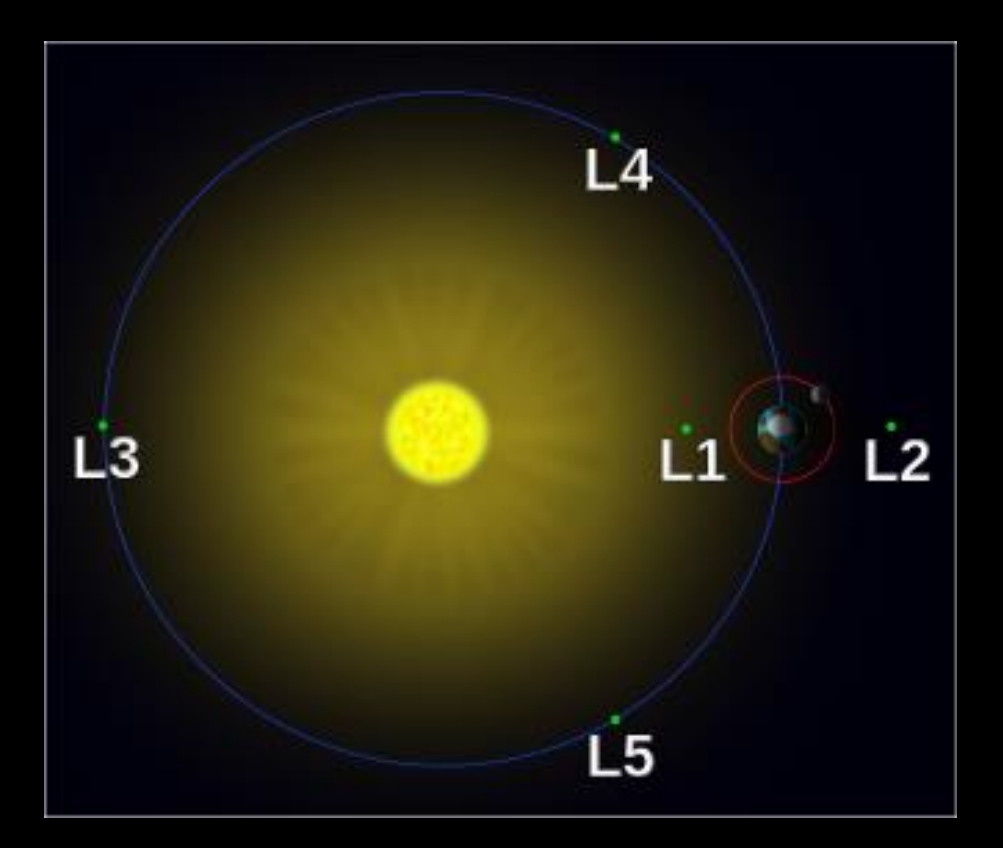

# TESS Survey

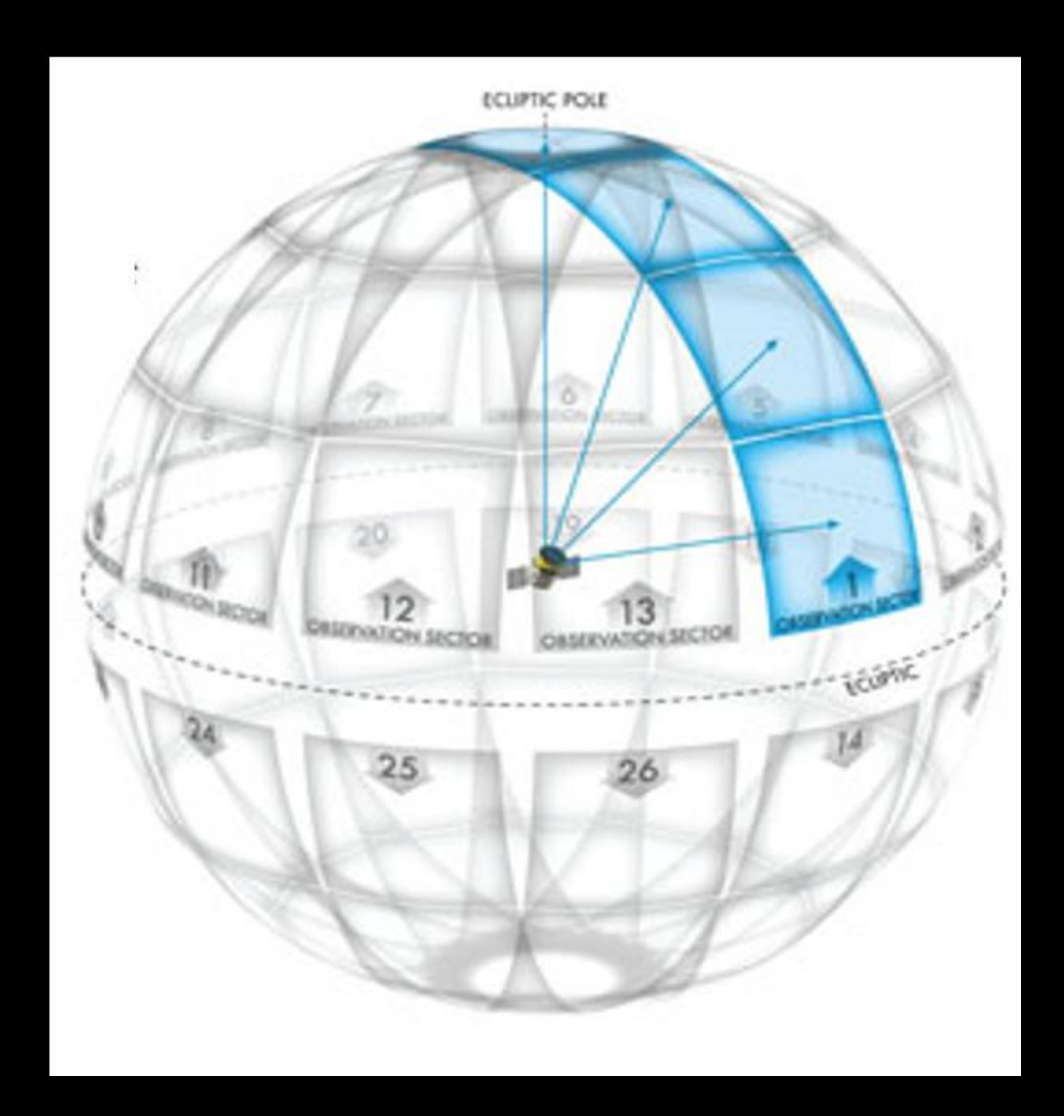

# Starshade Technology

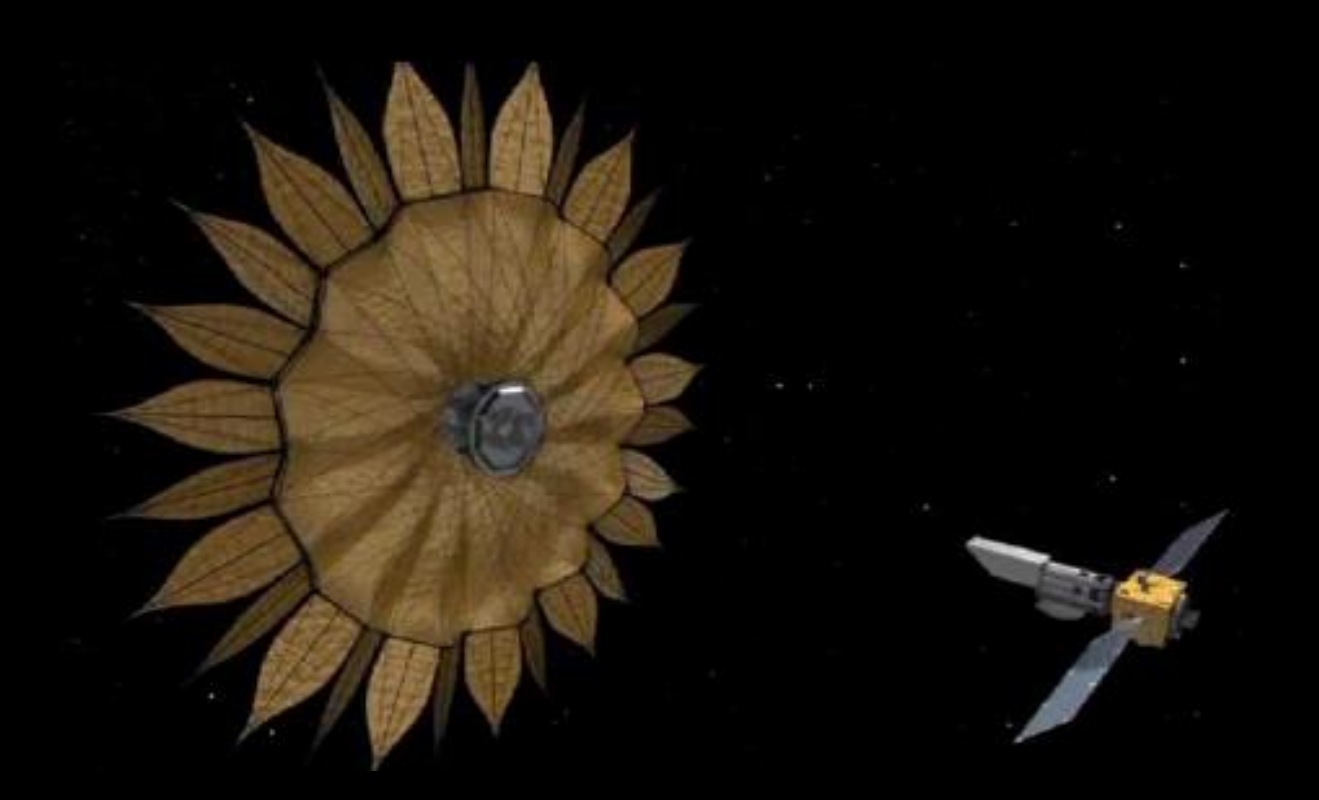

Courtesy: NASA

# Will Amateur Astronomers be able to directly detect exoplanets?

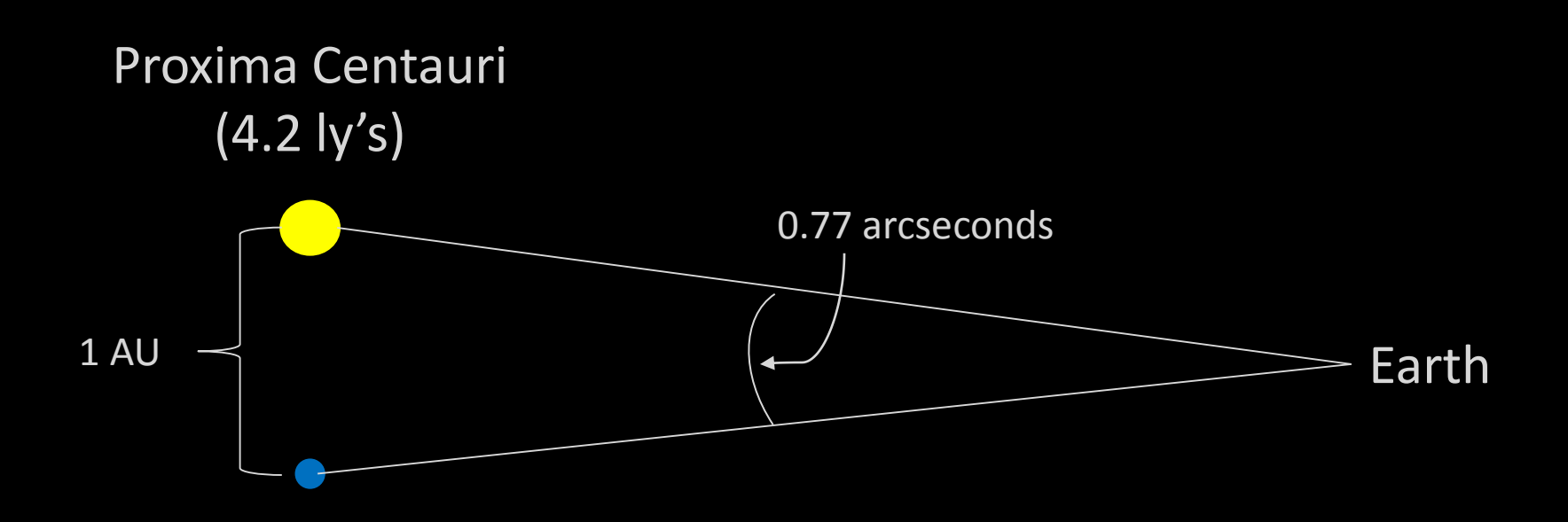

# Challenges

- Seeing limitations: atmospheric turbulence makes it difficult to differentiate both sources
	- (typical amateur astronomer seeing: 2-3 arcseconds)

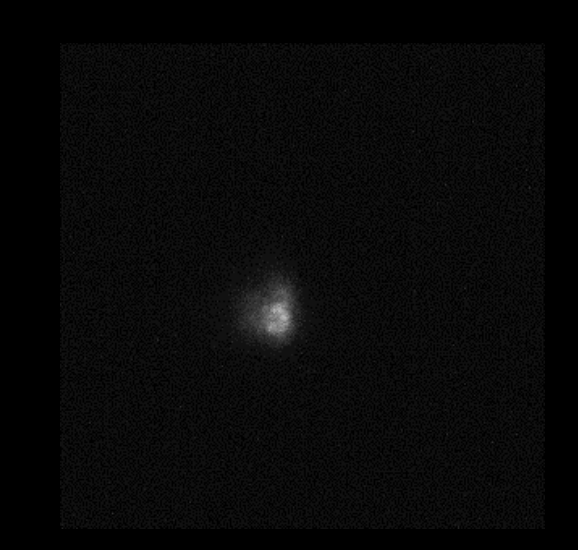

• Diffraction limitations: the wave nature of light produces an Airy disc

pattern for both point sources

- (Rayleigh criterion for a 14" aperture: 0.46 arcseconds)

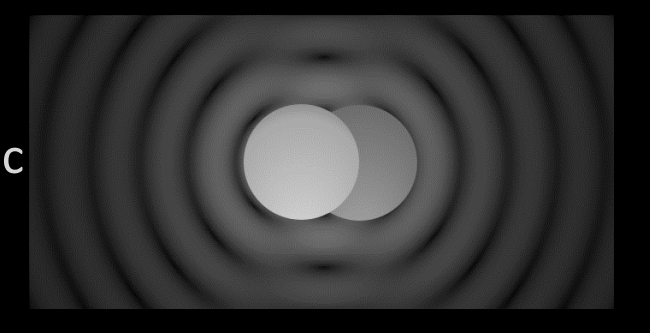

By Spencer Bliven - Own work, Public Domain, https://commons.wikimedia.org/w/index.php?curid=31456019

• Differential magnitude limitations: the extreme differences in magnitude between both objects makes it difficult to collect photons for the reflected light from the planet

## Possible Solutions

• Seeing limitations: speckle interferometry

• Diffraction limitations: shaped aperture masks

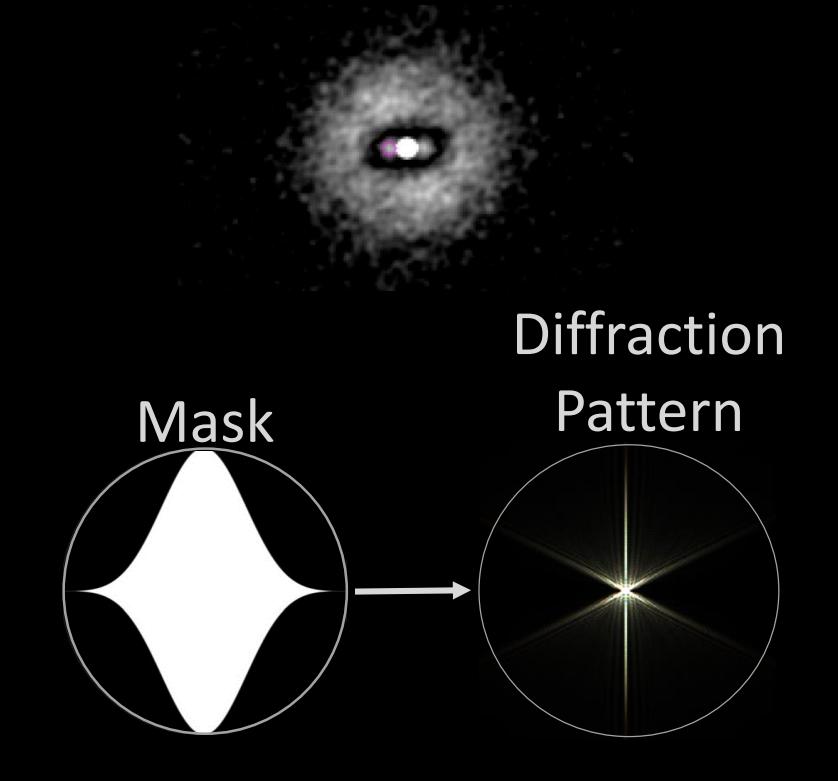

• Differential magnitude limitations: infrared cameras charge injection devices

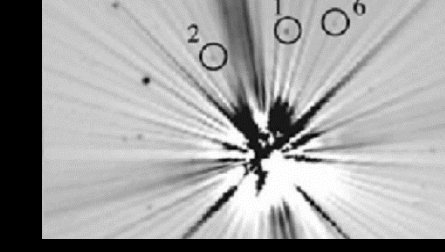

© Copyright Dennis M. Conti 2016 100 Courtesy Daniel Batcheldor 100

# Summary

- Amateur astronomers are able to conduct exoplanet transit observations with amazing accuracy
- Their contribution to exoplanet research continues to be of value to professional astronomers
- The need for such observations in the near future will continue to grow
- Amateur astronomers' contribution to exoplanet research beyond just the transit method is promising

#### Other Resources

- 1. A Practical Guide to Exoplanet Observing, Dennis M. Conti, http://astrodennis.com
- 2. AstroImageJ, Karen Collins, http://www.astro.louisville.edu/software/astroimagej/
- 3. Exoplanet Observing for Amateurs, Second Edition (Plus), Bruce L. Gary
- 4. The Exoplanet Handbook, Michael Perryman
- 5. The Handbook of Astronomical Image Processing, Richard Berry and James Burnell (comes with AIP4WIN photometry software)
- 6. The AAVSO Guide to CCD Photometry, Version 1.1, 2014
- 7. The AAVSO CCD Observing Manual, 2011

### Addendum

## Important AstroImageJ Terms

- T1: refers to target star
- Ci: refers to comparison star
- Source-Sky xx: ADU counts in the aperture for star xx after the sky background is taken out (e.g., Source-Sky\_C2)
- tot C cnts: the sum of the Source-Sky counts for all the comparison stars
- rel flux T1: the relative flux of target star T1 = Source-Sky\_T1/tot\_C\_cnts
- rel flux Ci: the relative flux of comp star Ci = Source-Sky\_Ci/total cnts of all other C stars

#### AIJ Pipeline

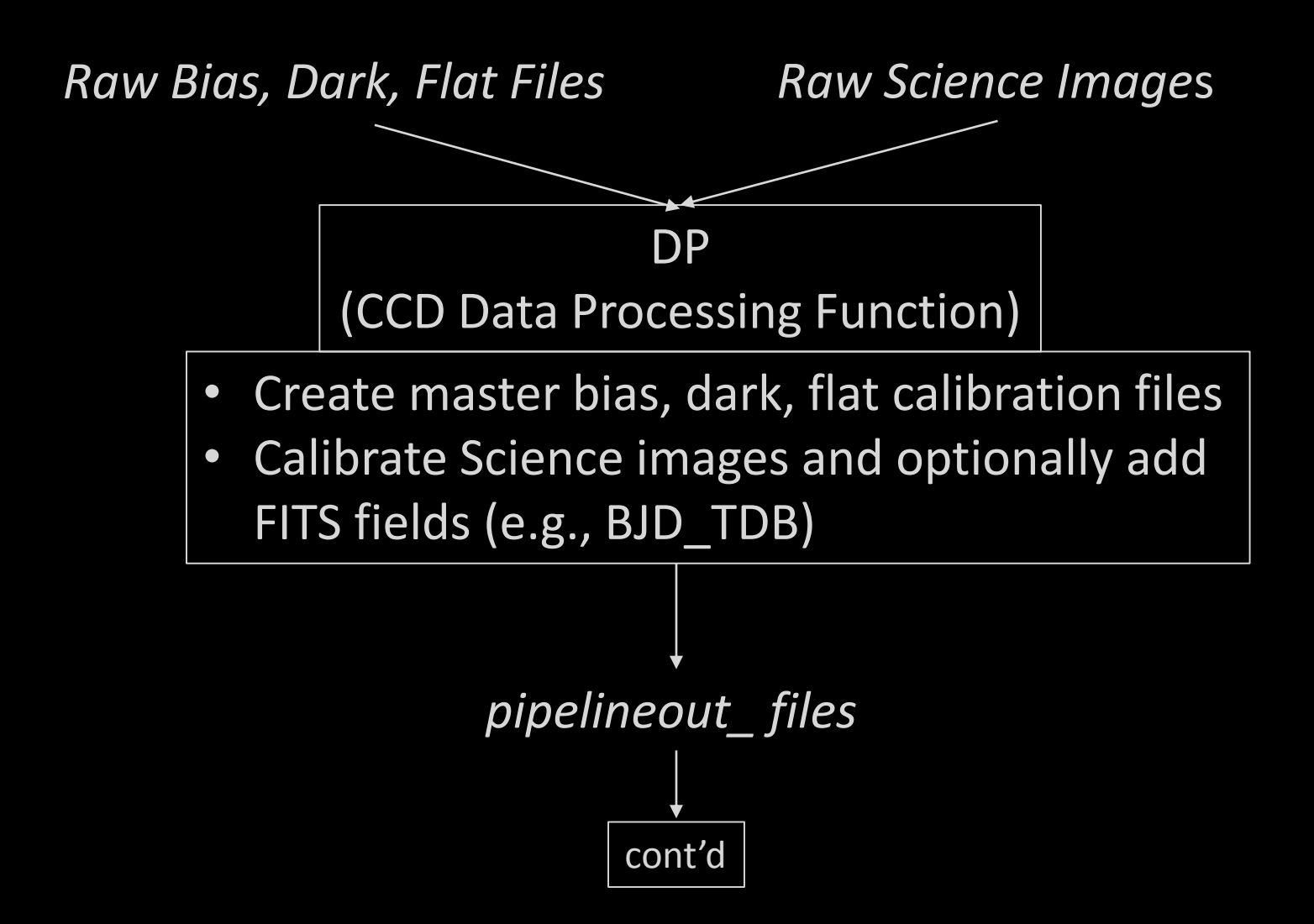

# AIJ Pipeline (cont'd)

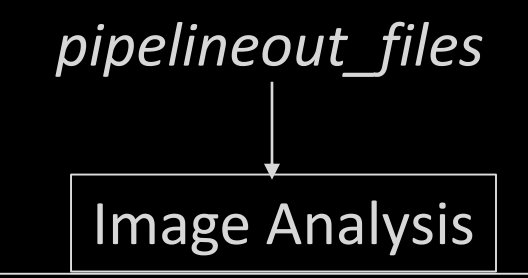

- Determine FWHM and initial Aperture/ Annulus radii using Alt-Left Click on target star
- Align images if necessary using Align Stack tool
- Eliminate "bad images"
- Select appropriate comp stars

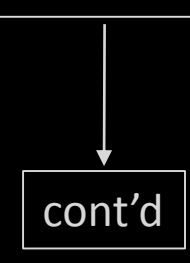

# AIJ Pipeline (cont'd)

Multi-Aperture Photometry

- Aperture settings:
	- $\checkmark$  Aperture/Annulus radii
	- $\checkmark$  CCD gain, readout noise, dark current
	- $\checkmark$  Saturation and linearity warning levels
- Place apertures
- When photometry completed, save Measurements table

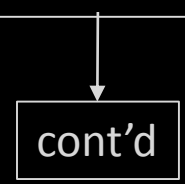

# AIJ Pipeline (cont'd)

Multi-plot Main Screen

- Select BJD TDB timebase in Default X-data
- Fill-in Title and Subtitle
- Fill-in Left and Right values for Fit and Normalize Regions (i.e., predicted ingress/egress times); copy them to V. Marker 1 and V. Marker 2
- Select Auto X Range and click on arrow
- If a meridian flip occurred during transit, click on Show and enter Flip Time

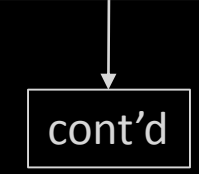
## AIJ Pipeline (cont'd)

Data Set 2 Fit Screen

- Enter predicted period
- Enter target star radius (R\*)
- Enter predicted inclination (don't lock it)
- Enter limb darkening coefficients (u1 and u2) and lock them

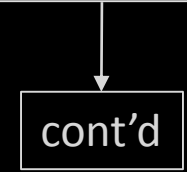

## AIJ Pipeline (cont'd)

Multi-Plot Y Data Screen

- Plot AIRMASS vs. tot\_C\_cnts: will show changes in sky transparency
- Plot Source-Sky counts for target and comp stars: will show those with too much scatter
- Plot rel\_flux of comp stars: will show those that might be variable; deselect those that are variable using the Multi-plot Reference Star Settings screen
- Plot rel\_flux of target and its transit fit

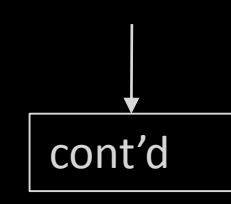

## AIJ Pipeline (cont'd)

Data Set 2 Fit Screen

- If a meridian flip occurred during transit, select Meridian Flip as a detrend parameter
- Set detrend parameters (at most 3) that result in a reduction in BIC by more than 5 (start with AIRMASS)
- Sequentially deselect comp stars until a minimum RMS is obtained
- See "A Practical Guide to Exoplanet Observing" for further optimization guidelines and how to create a dataset for input to external programs